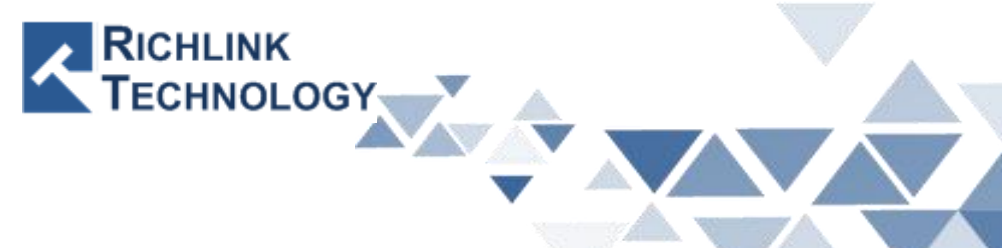

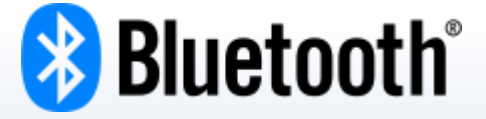

# 低功耗 藍牙 BLE

All rights reserved by Richlink Technology

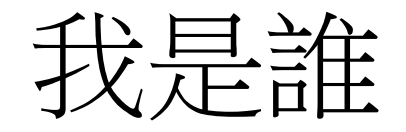

- 吳奇峯 (Wright)
- 20年半導體電子
	- 硬體工程師
	- 韌體工程師
	- 產品 PM
- 就喜歡搞東搞西
- 甚麼都學
	- 感應器
	- 組合 / C / Python

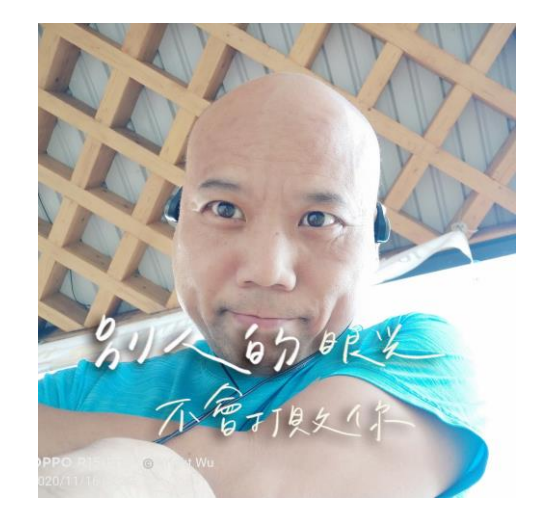

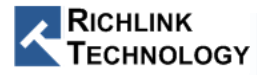

#### Wi - Fi

# SSID : IoT Service Hub Password : 05076416

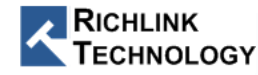

#### 藍牙技術變遷歷史

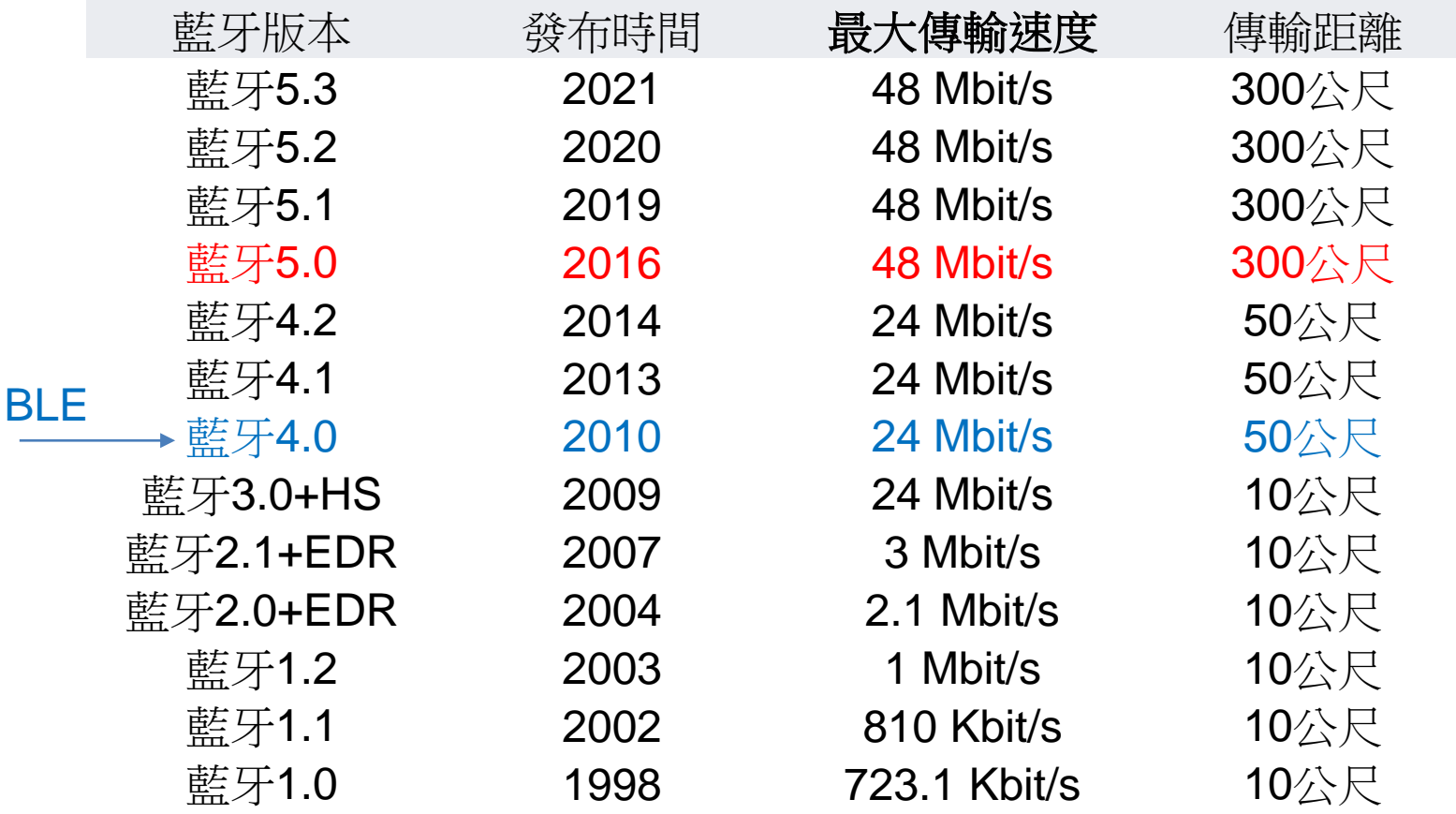

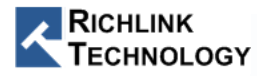

#### BLE protocol Stack

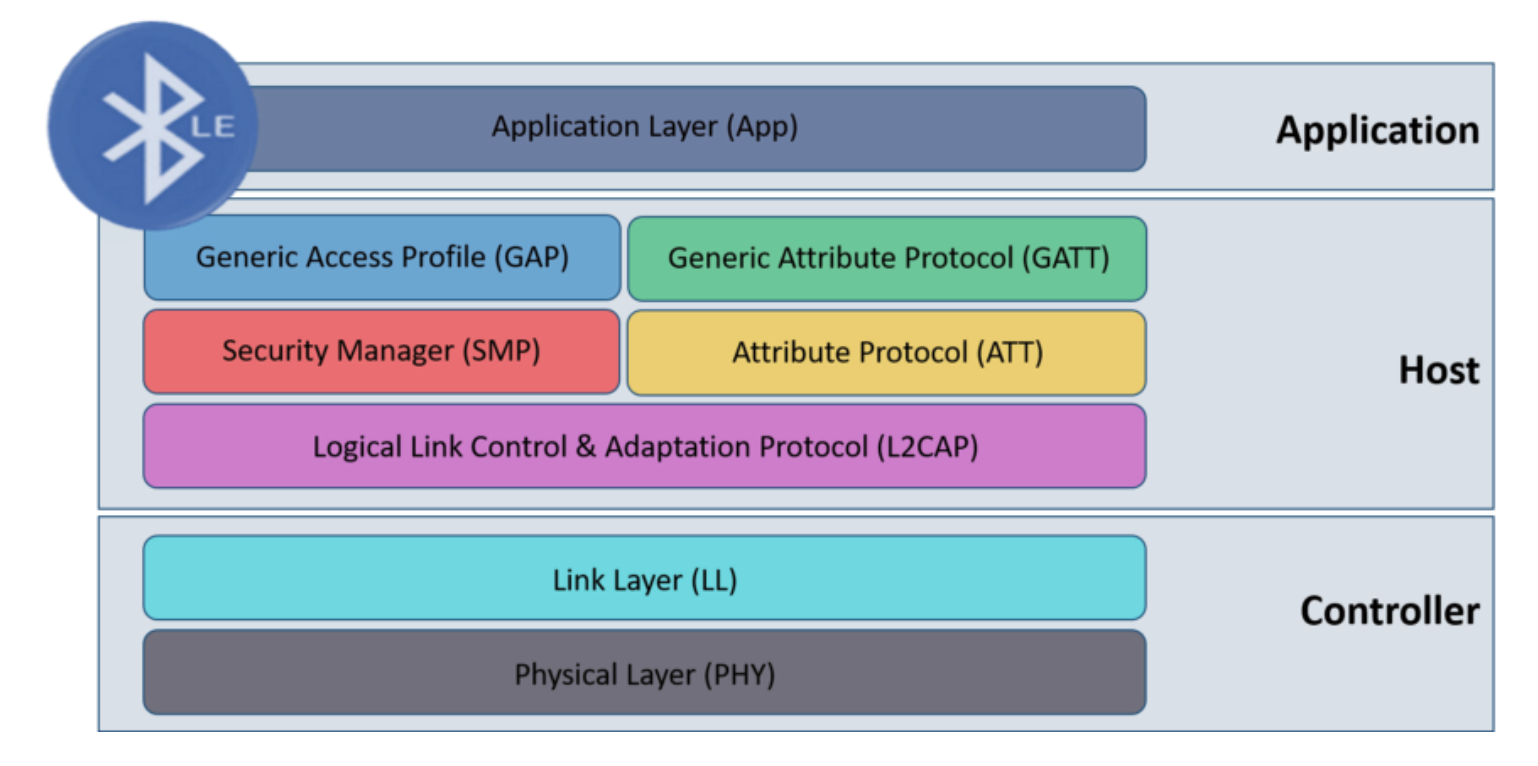

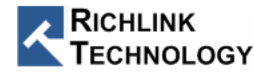

#### 藍牙低功耗網路拓撲

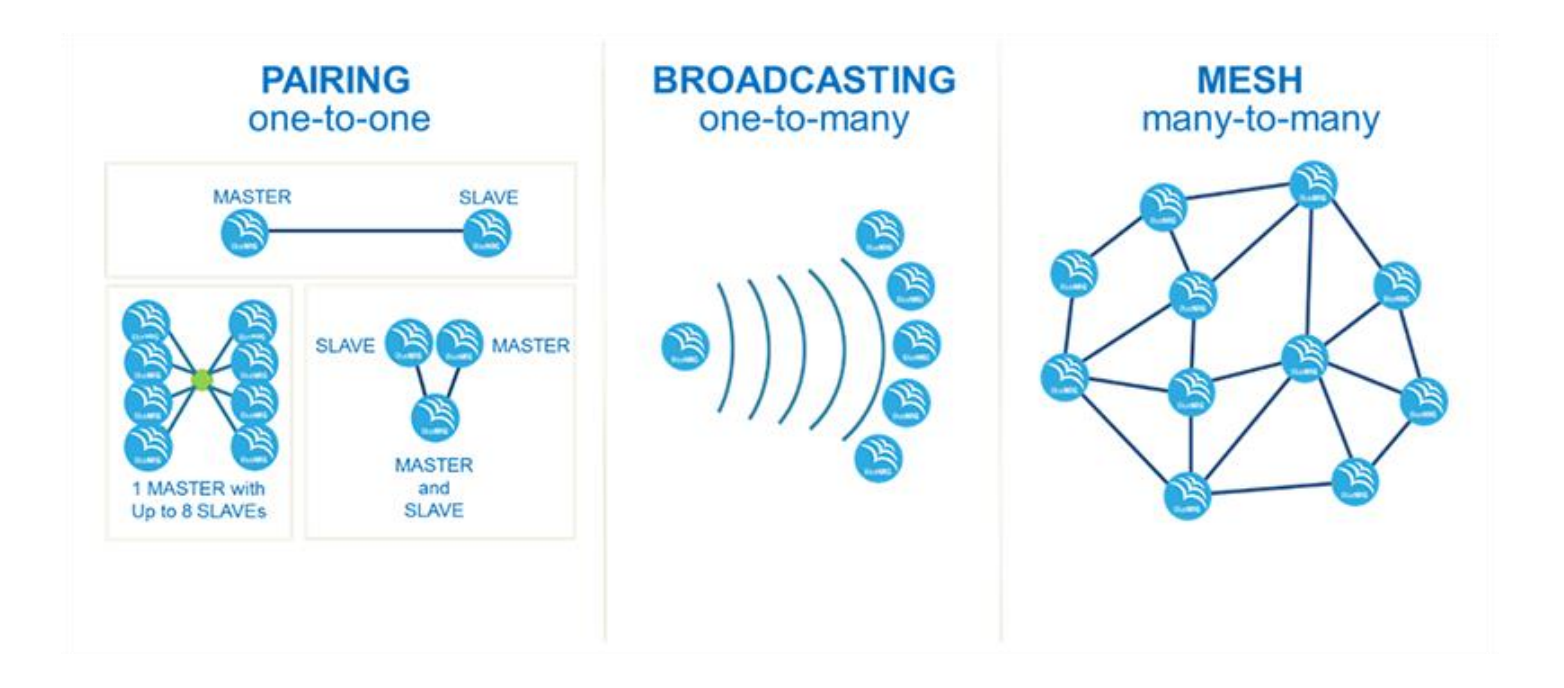

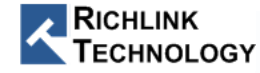

# One to One

· GATT

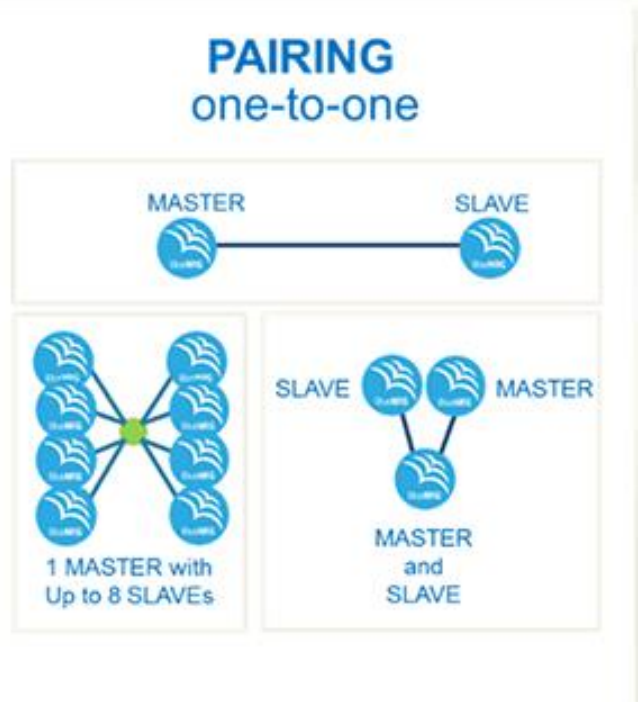

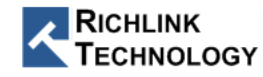

#### RL62M Module

RL62M01 **MCU** UART (TX,RX) Buad rate =115200 bps

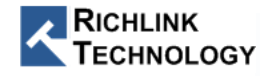

### RL62M01 介紹

- BLE 5.0 GATT Profile (與 BT 2.0 SPP Profile 不同)
	- GATT AT Command 透傳模式
	- 支援 Master 或 Slave Mode
- 低功耗
	- power down mode 450nA
	- $-$  TX 8.4mA
	- Rx 6.8mA
- 2Mbps 高速傳輸模式
- OTA 韌體更新
- 通過 Radio 認證 FCC, CE, TELEC Japan,  $\overline{FC} \subset \overline{C} \subset \mathbb{R}$
- 通過 安全認證 IEC/EN 62368-1
- $1.05$ mm(W) x  $17$ mm(L) x  $2.3$ mm(H)

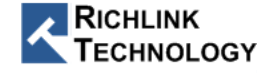

#### RL62M01 GATT AT Command 功能

- Command Mode  $\leftarrow$   $\rightarrow$  Data Mode
- Server (從機 Slave) / Master (主機 Client)
- 自訂義 廣播封包 (應用 NFC ,傳給多主機)
- 調整TX 功率 0db ~ 8db
- 主機 模式 掃描 與 連線 / 斷線
- 從機 模式 主動斷線
- 資料自動分包
- 多種 UART BaudRate : 1200/2400/9600/38400/57600/115200/230400/..

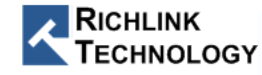

#### 如何使用 RL62M01 Module

• [https://www.richlink-tech.com](https://www.richlink-tech.com/)

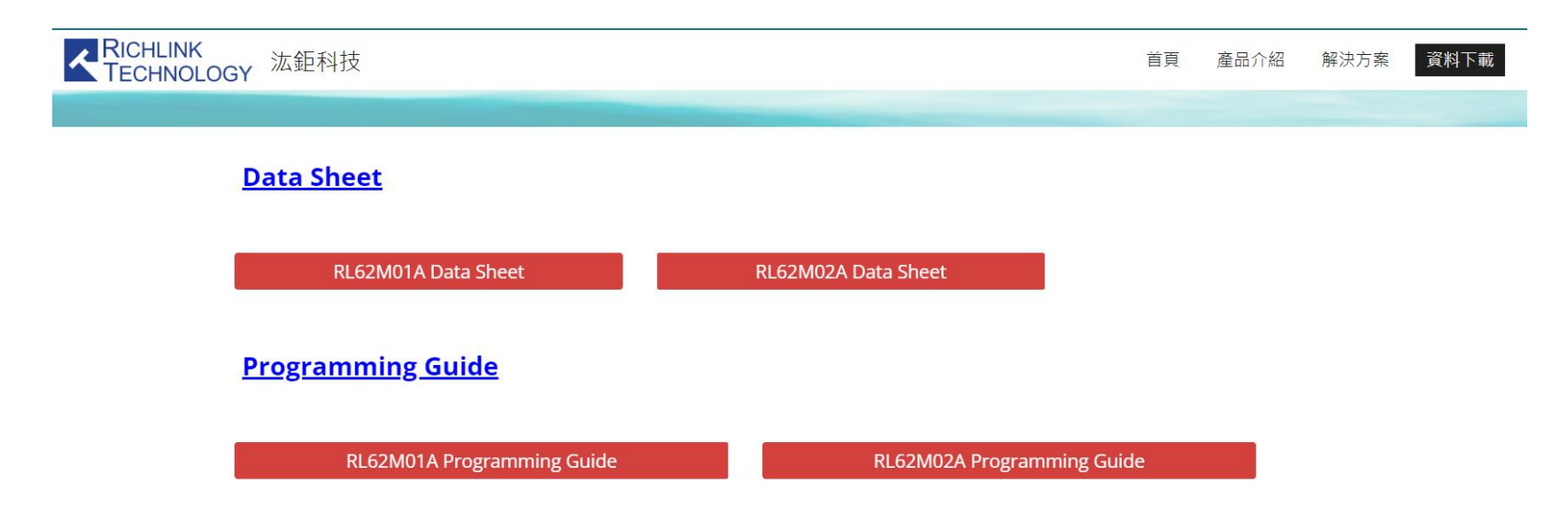

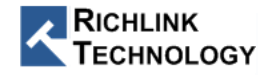

### ePy Lite

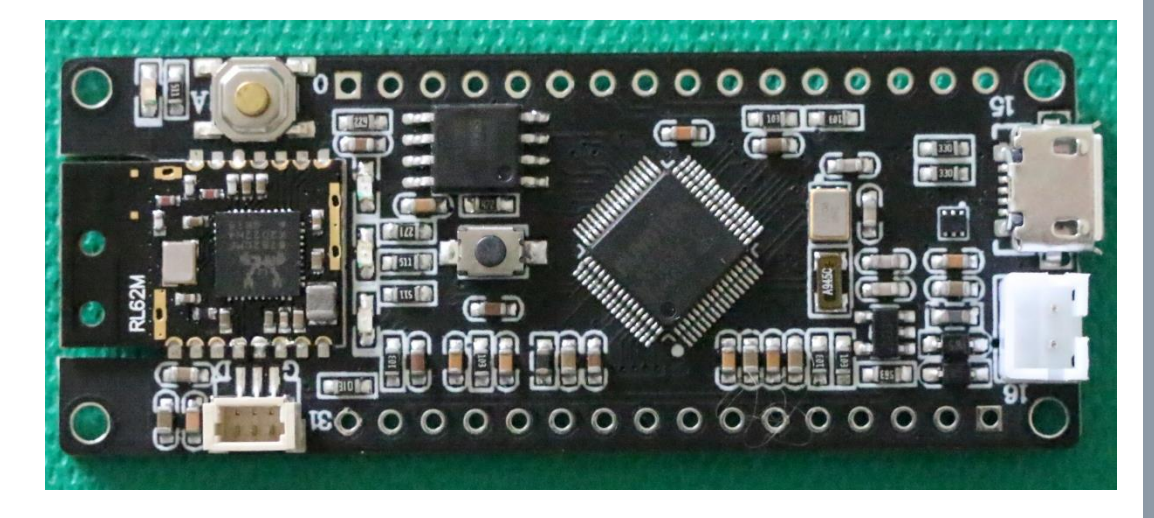

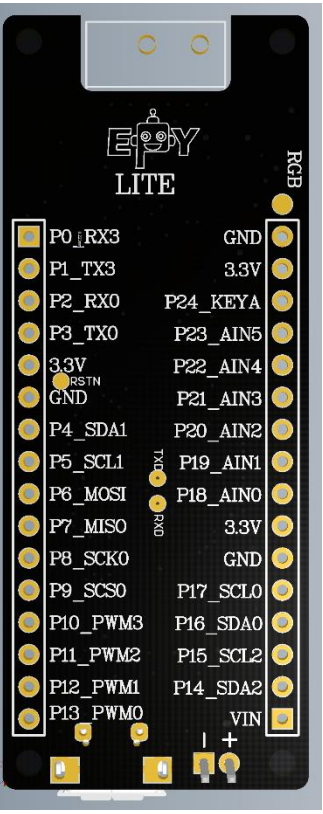

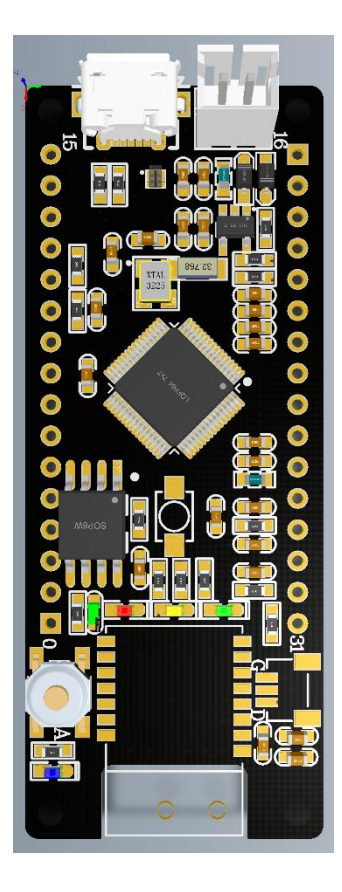

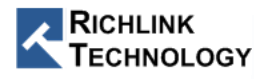

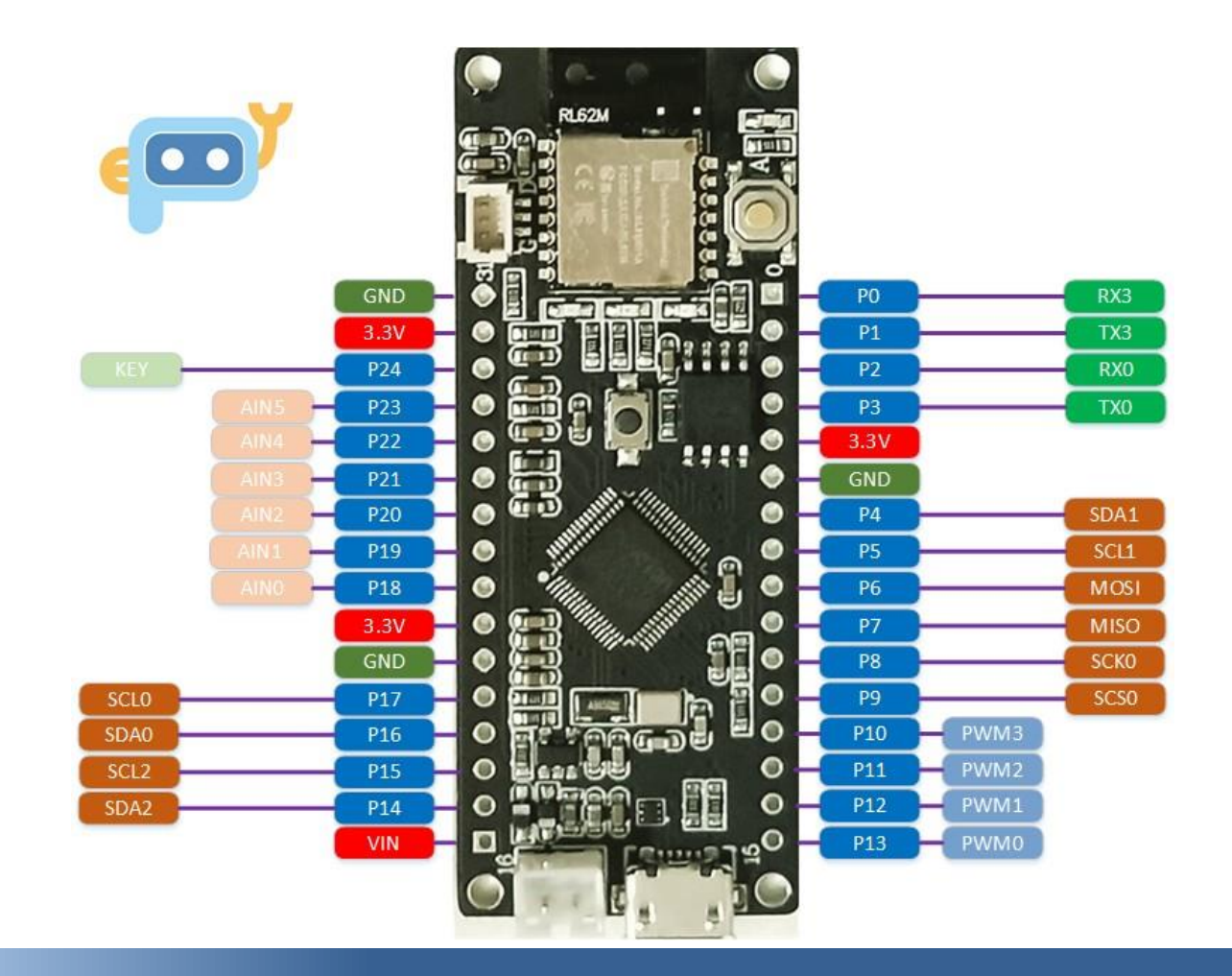

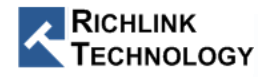

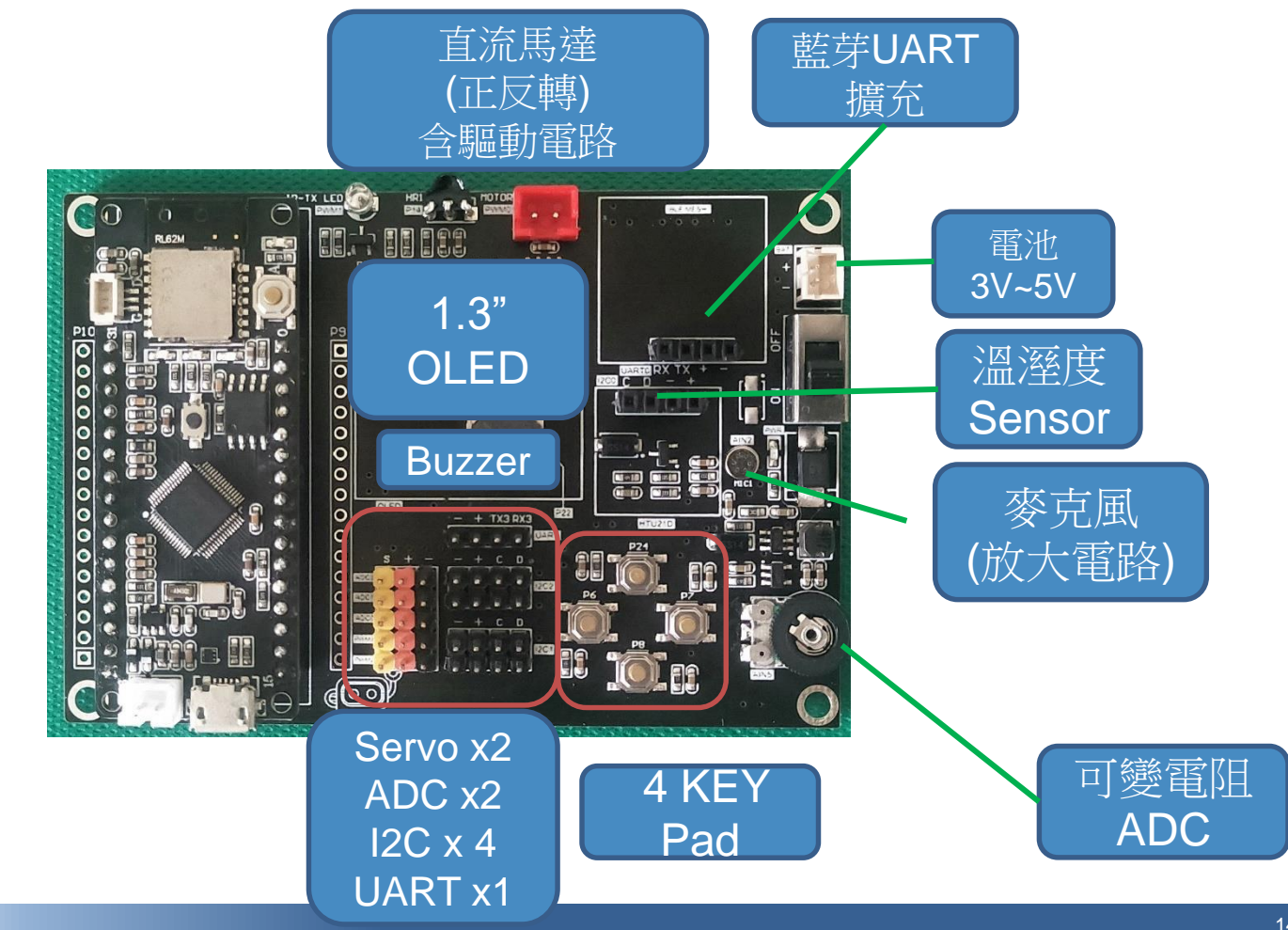

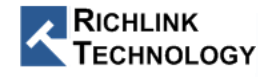

#### 十分鐘 馬上會用 BLE

- 提供 Micro Python 下的 UART RL62M 程式庫 (Class)
	- RL62M Copy ePy Lite 內置 Flash 即可
- RL62M Library API (5 個)
	- $\mathbb{E} \setminus \mathsf{RL62M}$  Library (import RL62M)
	- 設定腳色 (主機,從機) -- (BLE = RL62M.GATT(uart\_port,role="")
	- 掃描連線 -- BLE.ScanConnect (mac= ' ', name\_head=' ')
	- 傳輸資料 -- BLE.SendData ('傳輸的資料')
	- 接收資料 -- data = BLE.RecvData()
	- 斷線 -- BLE.disconnect()

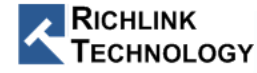

```
from machine import UART,delay
import RL62M
uart = UART(1,115200,timeout=200,read_buf_len=512)
BLE = RL62M.GATT(uart,role='CENTER')
BLE.ScanConnect(mac='7002000008B6')
BLE.ScanConnect(name_header = 'EPY_') # wait 5sec
while True: # wait be connected
   BLE.RecvData()
    if BLE.state == 'CONNECTED':
       break
    else :
        delay(100)
while True: # send / recv data
   m = BLE.RecvData()
    if BLE.state == 'DISCONNECTED':
        break
    else :
        BLE.SendData('ABC')
    delay(100)
```
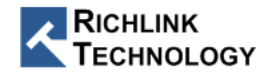

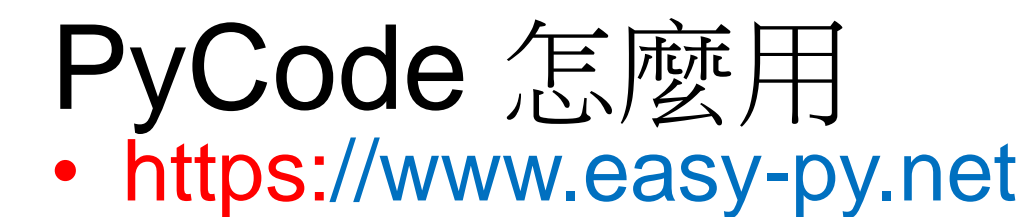

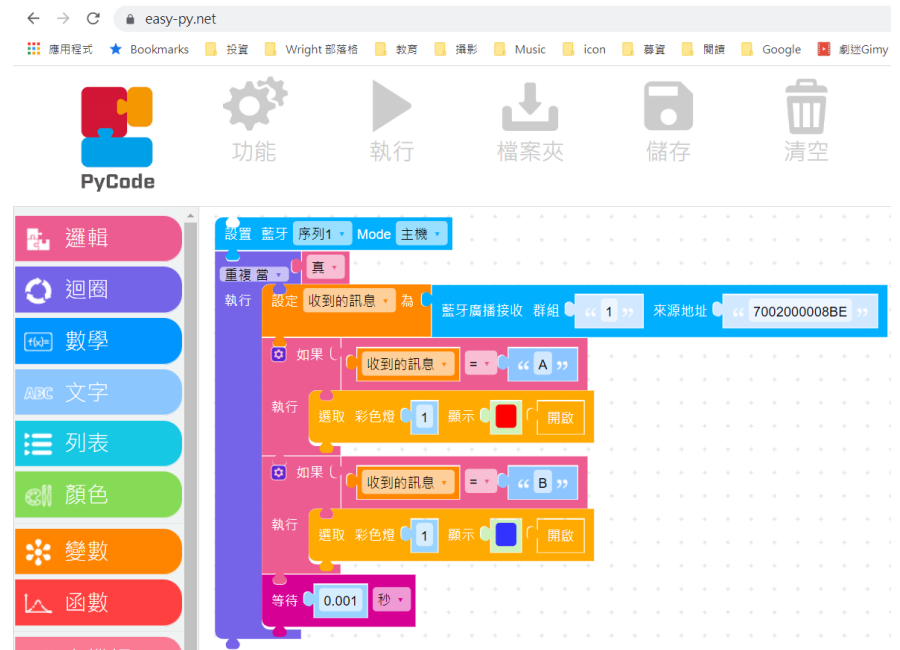

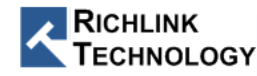

線上 PyCode

#### 使用 **Chrome** 瀏覽器 **!!** 使用 **Chrome** 瀏覽器 **!!** 使用 **Chrome** 瀏 覽器**!!**https://www.easy-py.net  $\times$  $\ddot{}$ A https://www.easy-py.net ₩ 應用程式  $\bigstar$  Bookmarks ■ 投資 Wright 部落格 教育 攝影 功能 執行 **PyCode** 1 from machine import LED

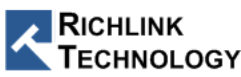

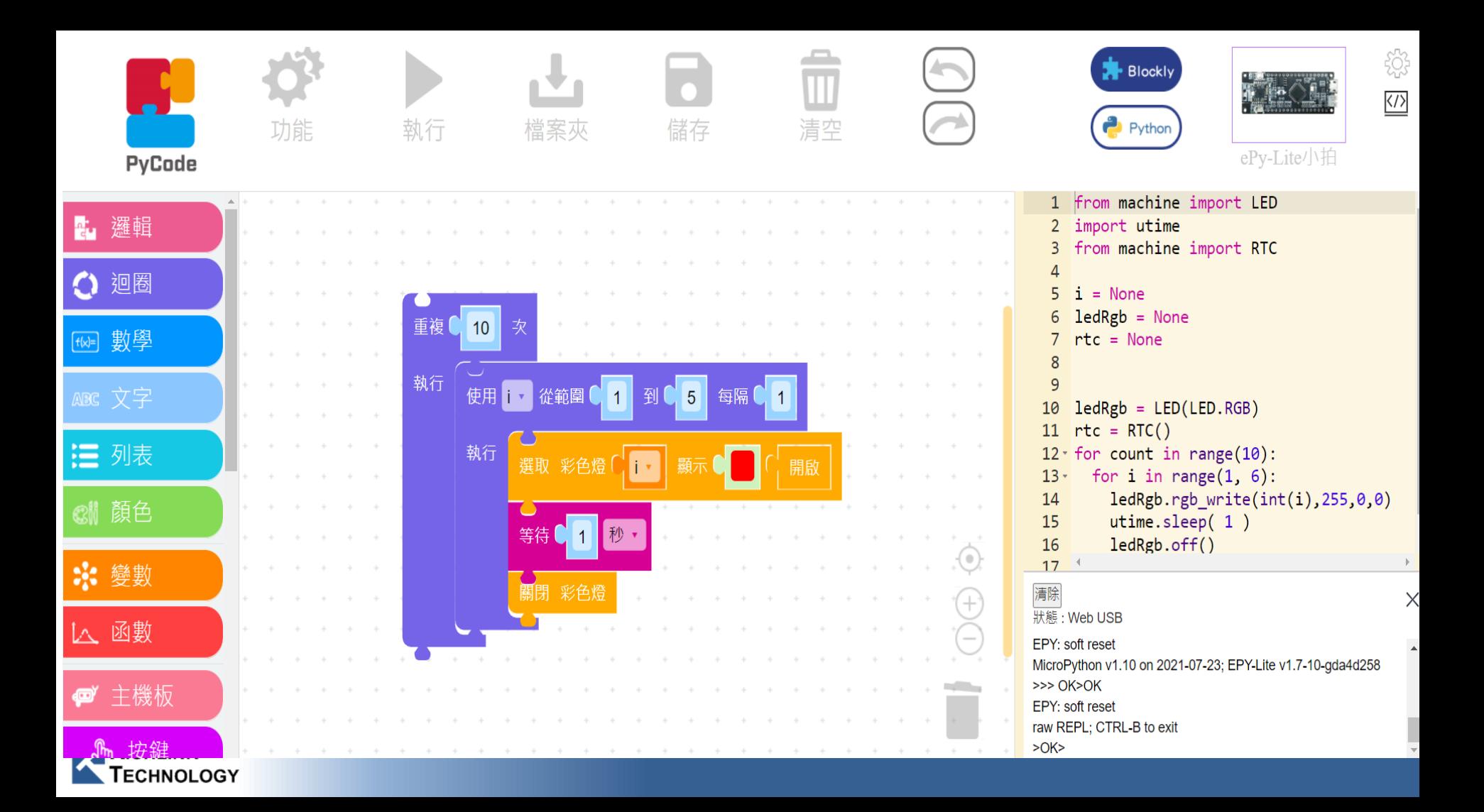

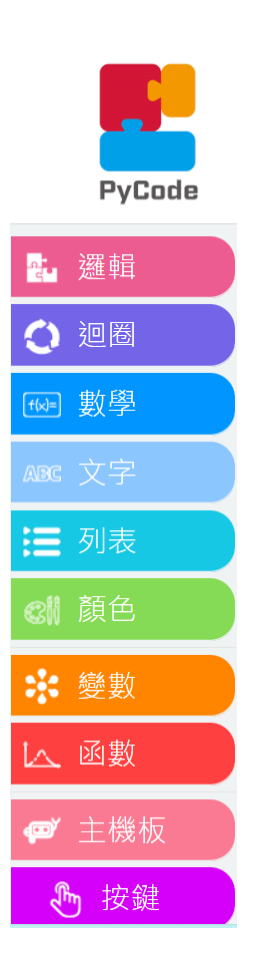

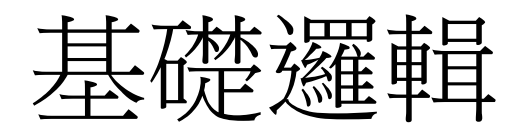

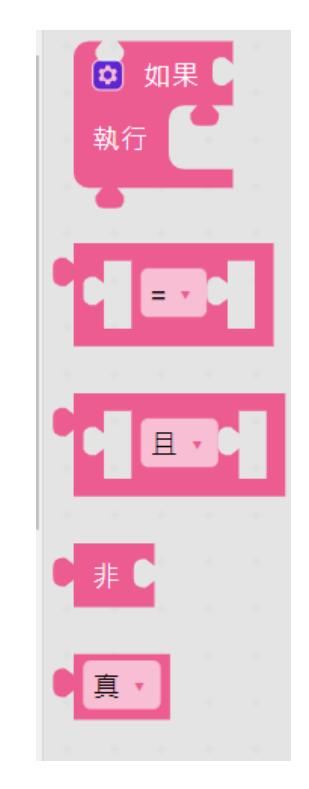

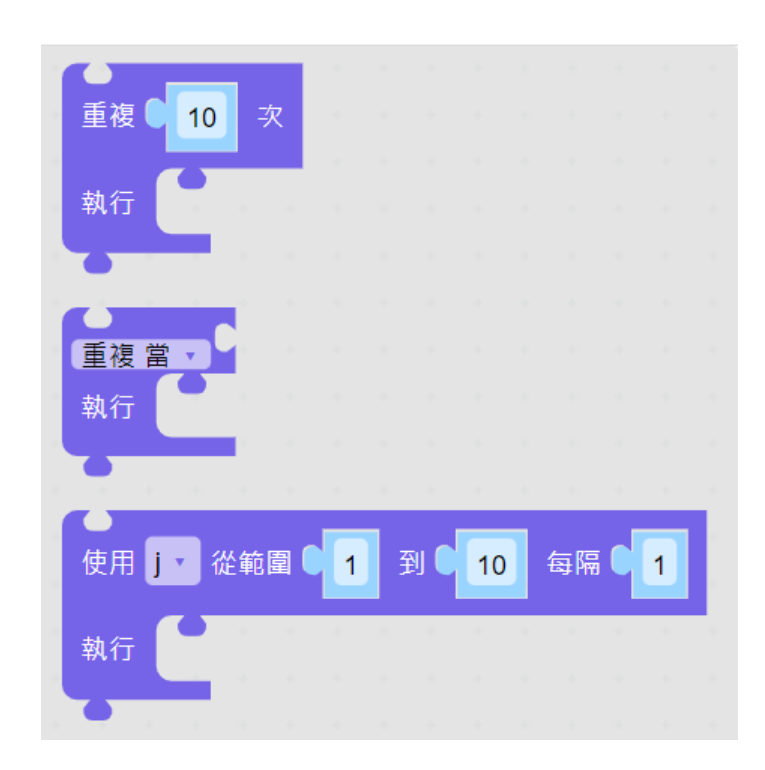

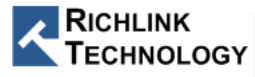

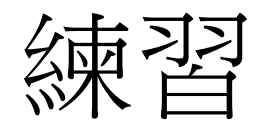

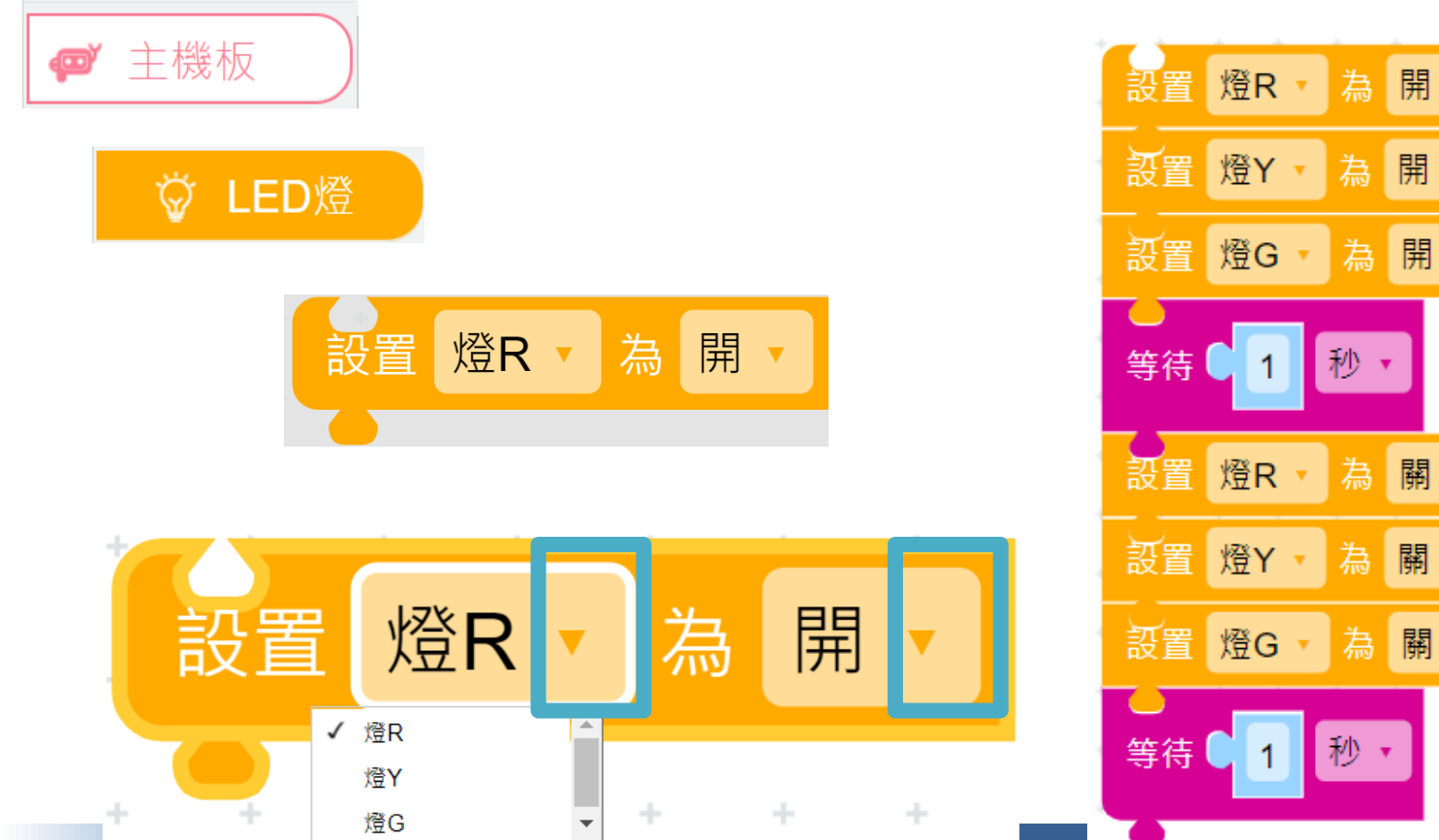

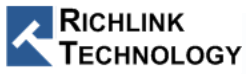

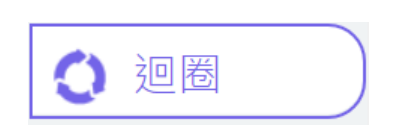

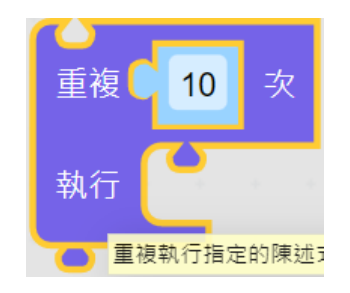

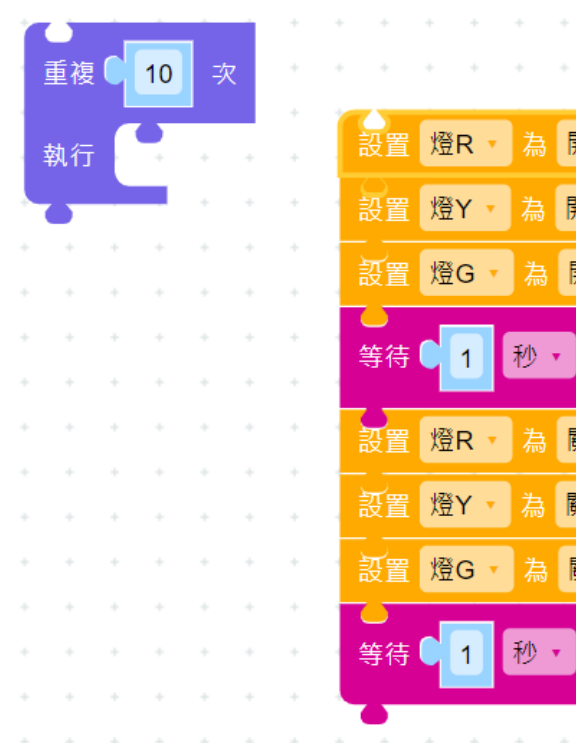

 $\sim$ 

 $\sim$ 

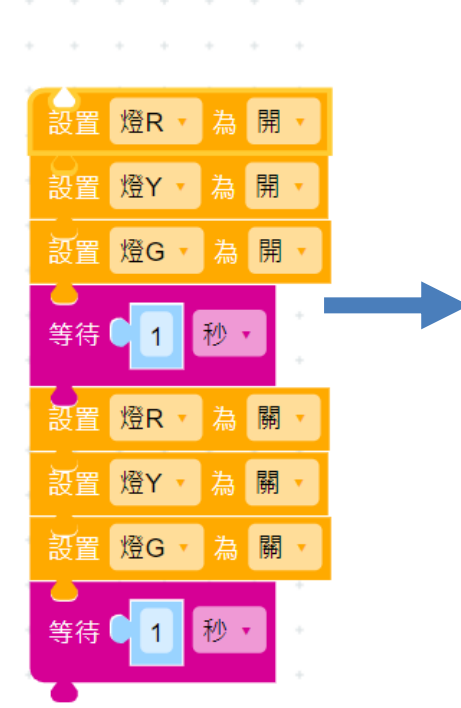

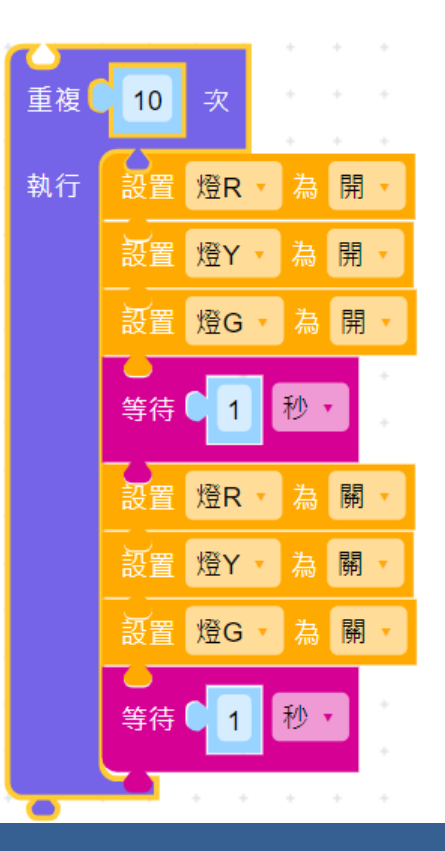

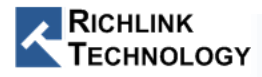

#### RGB LED

• 注意連接方法

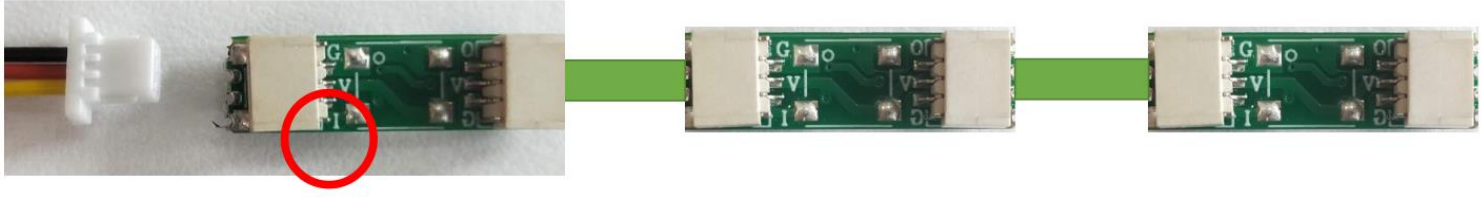

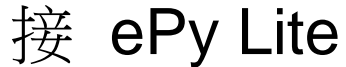

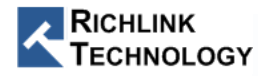

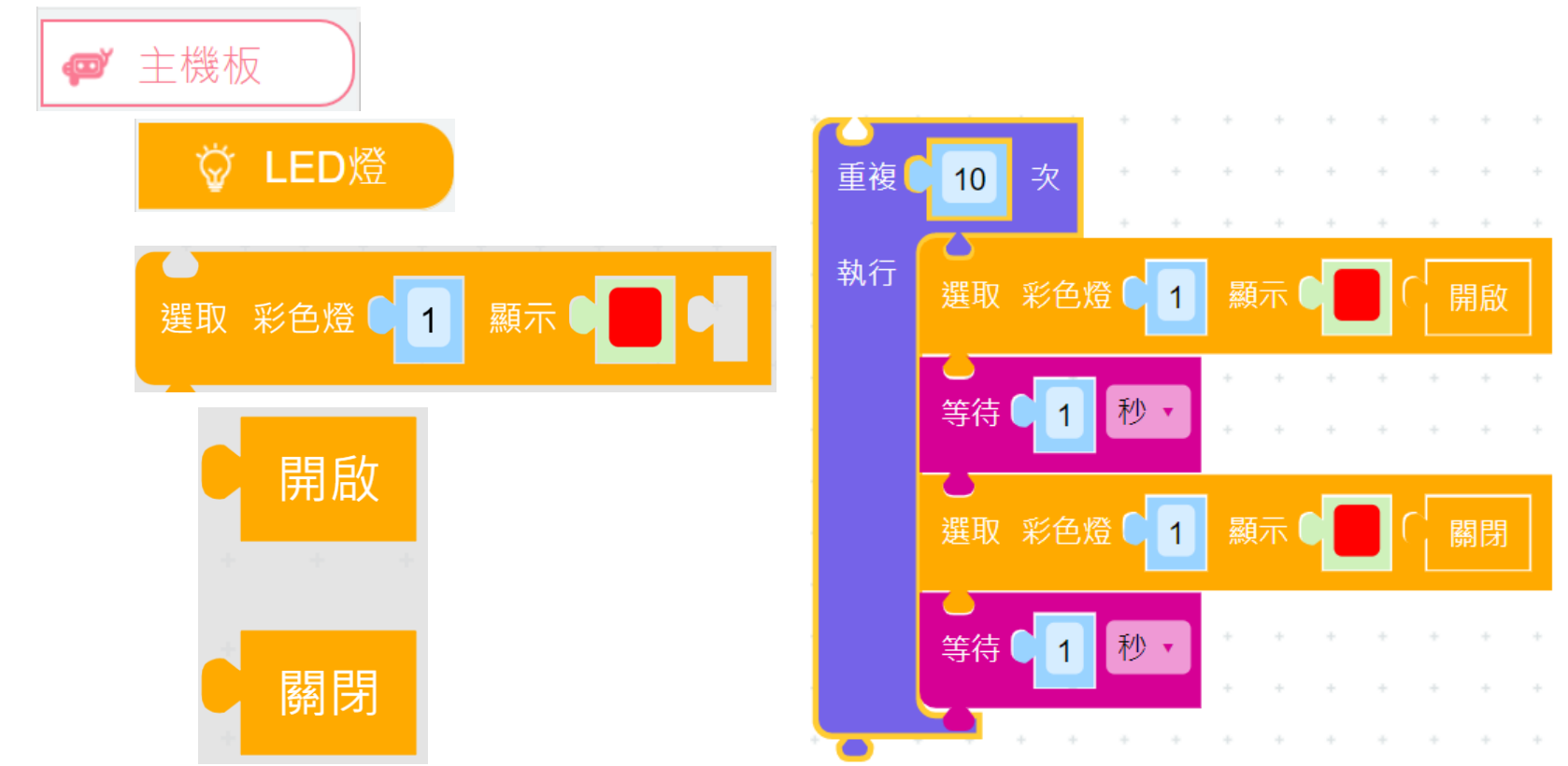

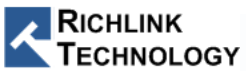

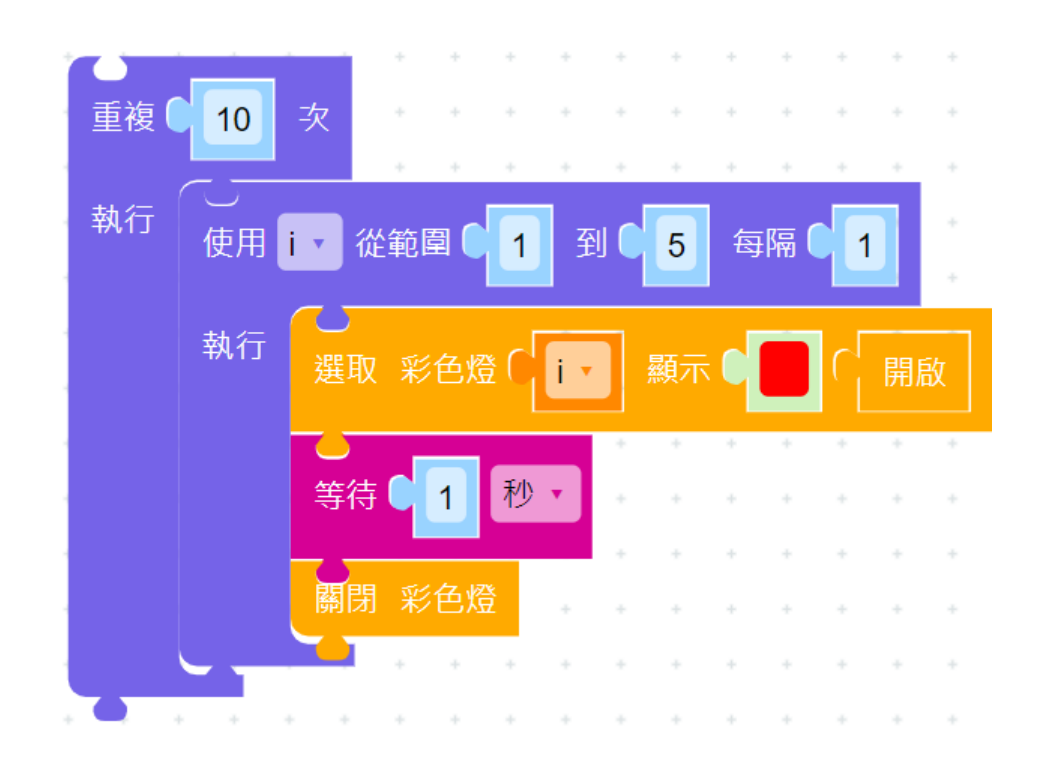

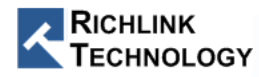

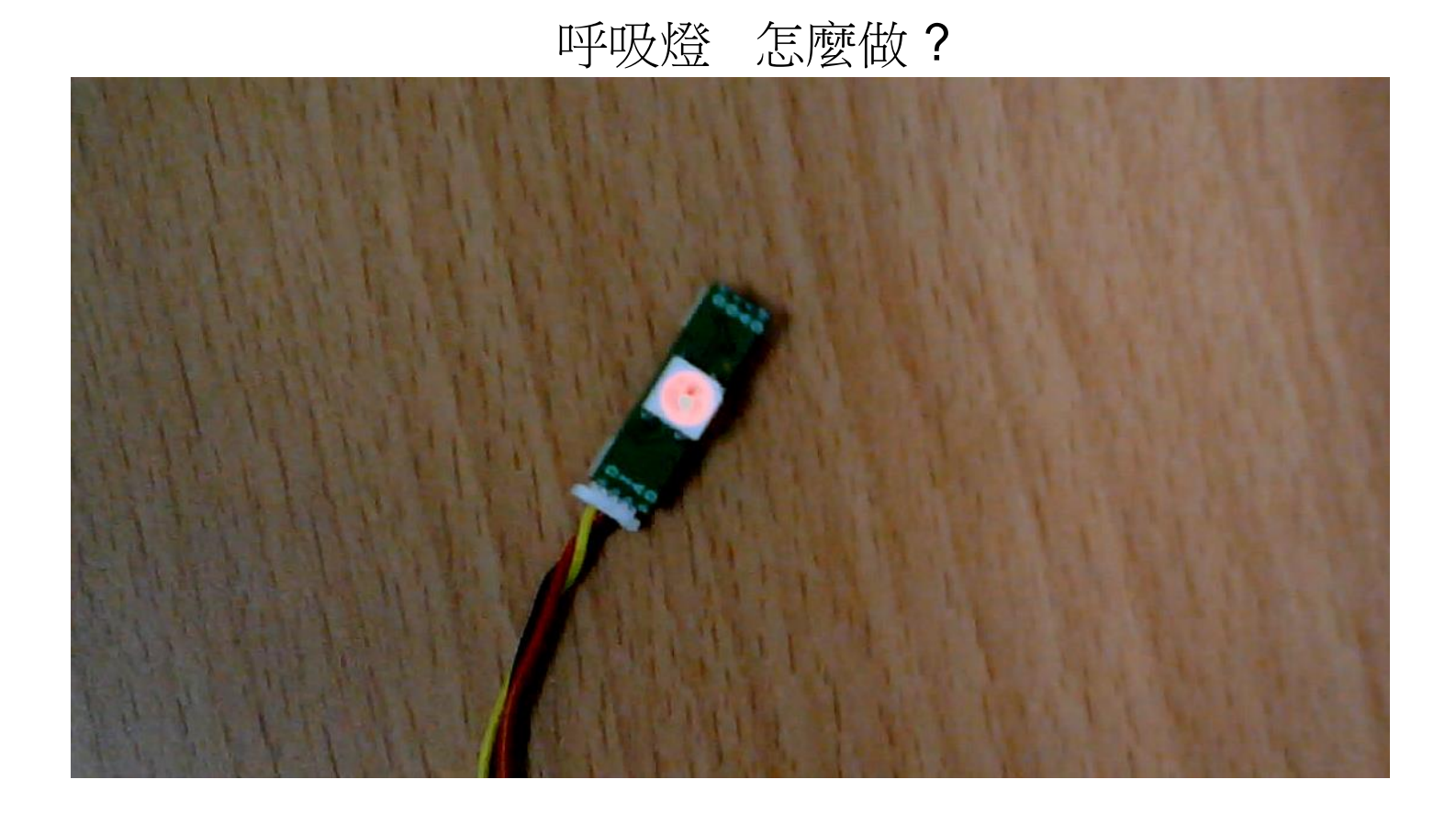

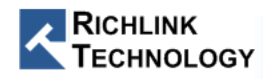

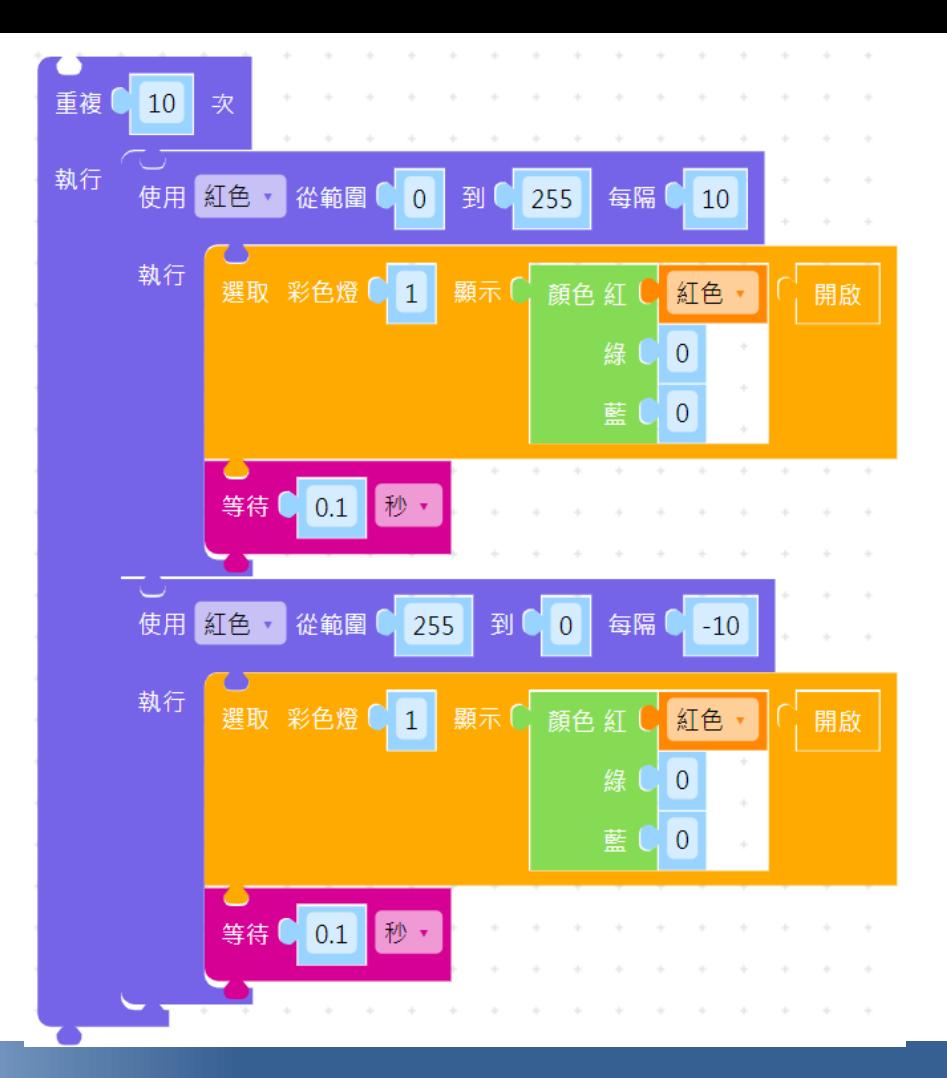

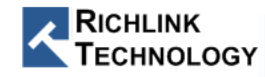

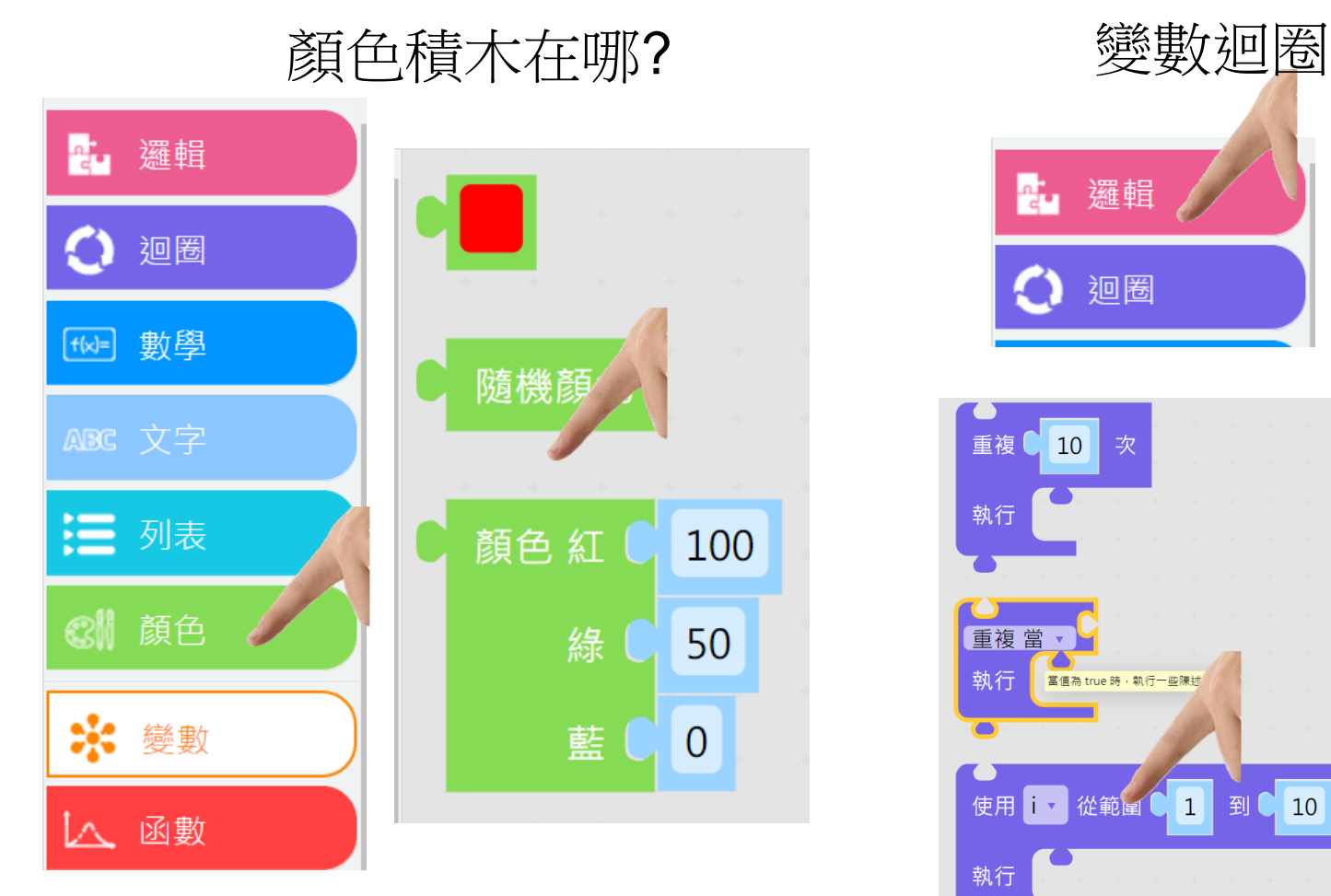

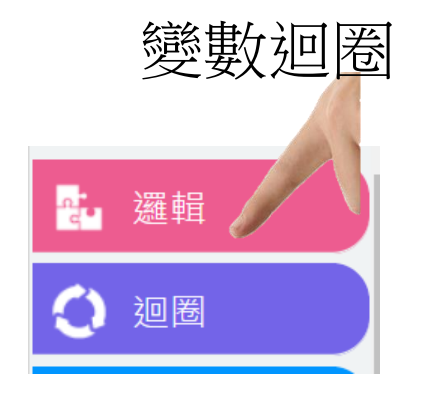

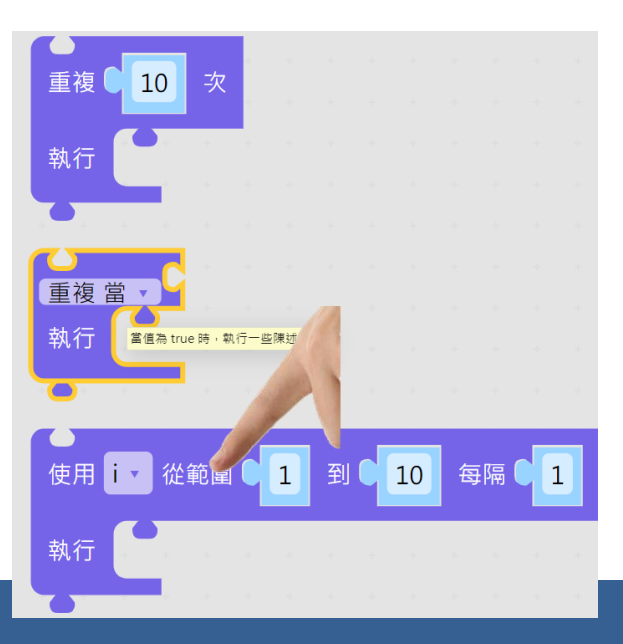

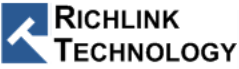

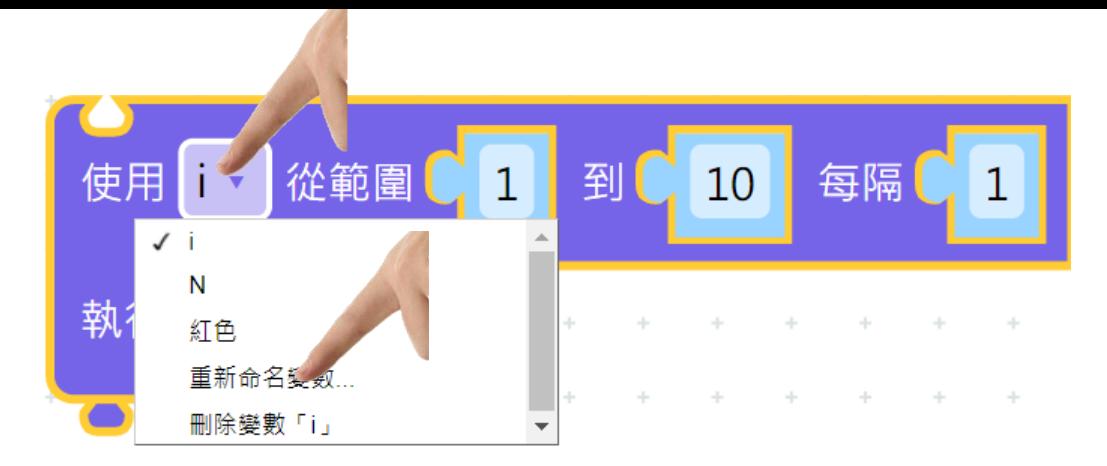

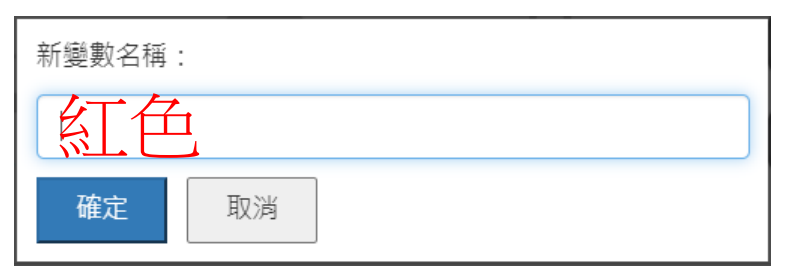

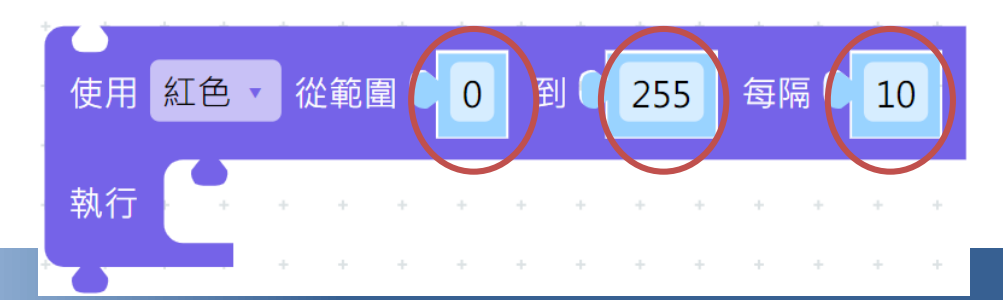

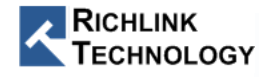

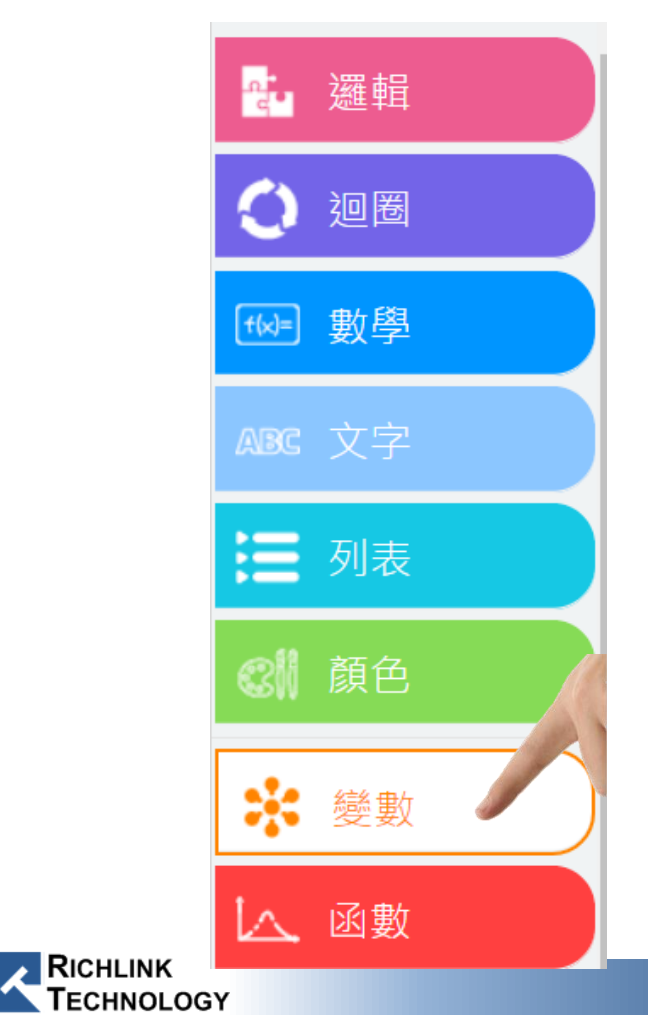

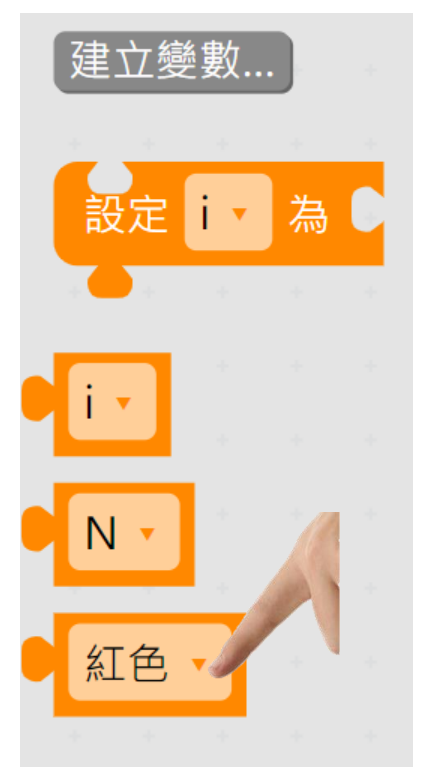

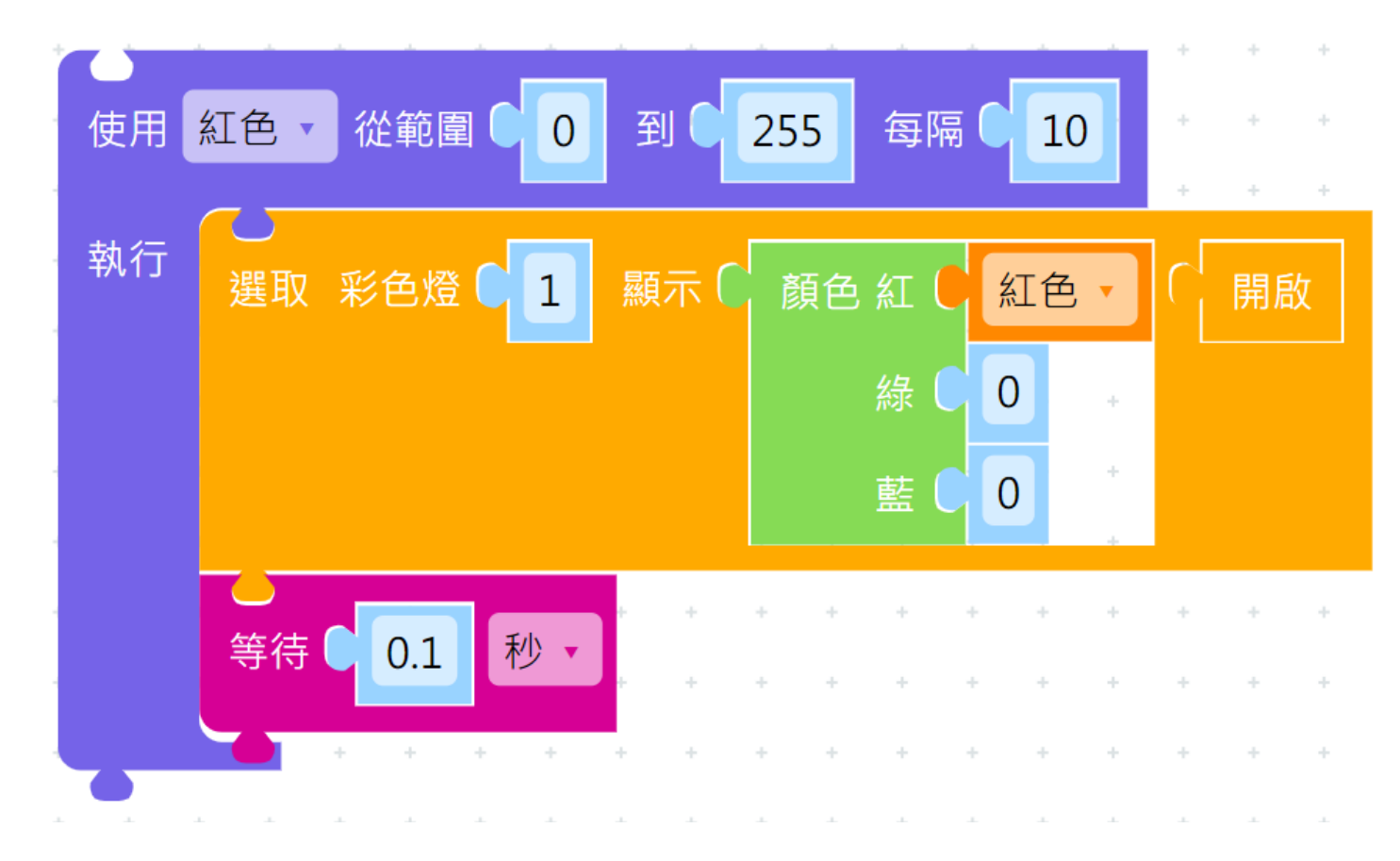

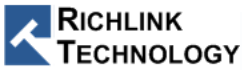

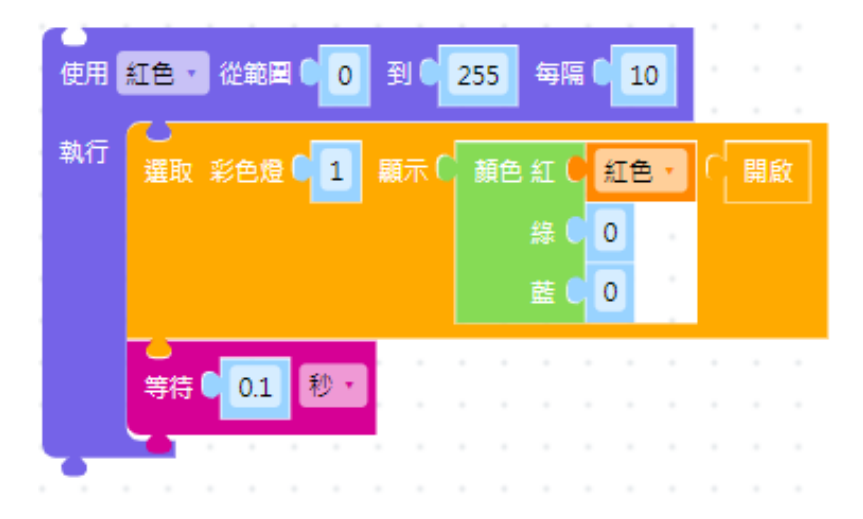

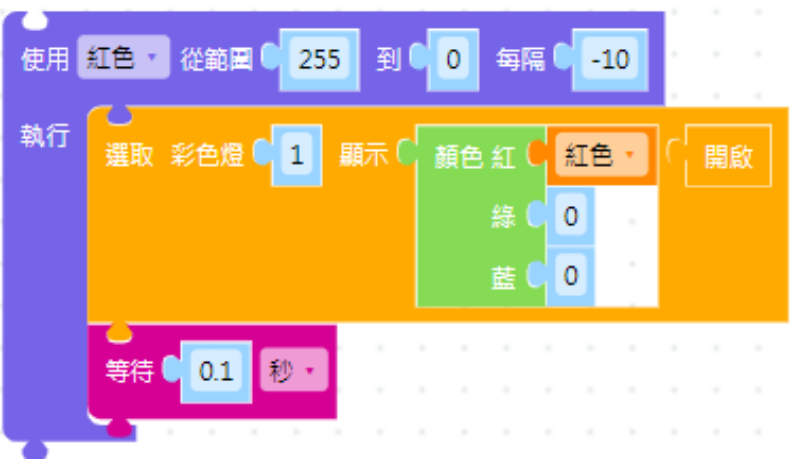

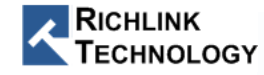

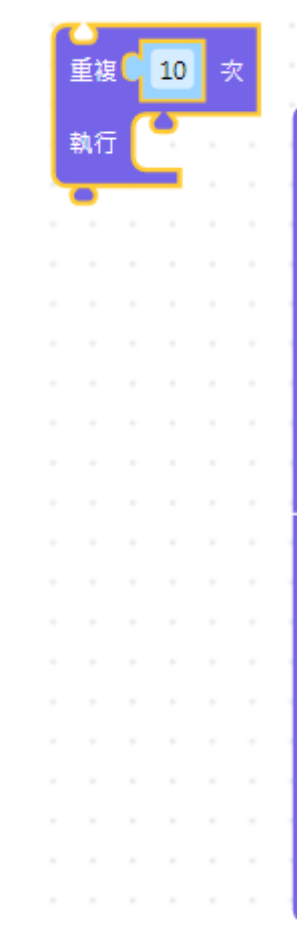

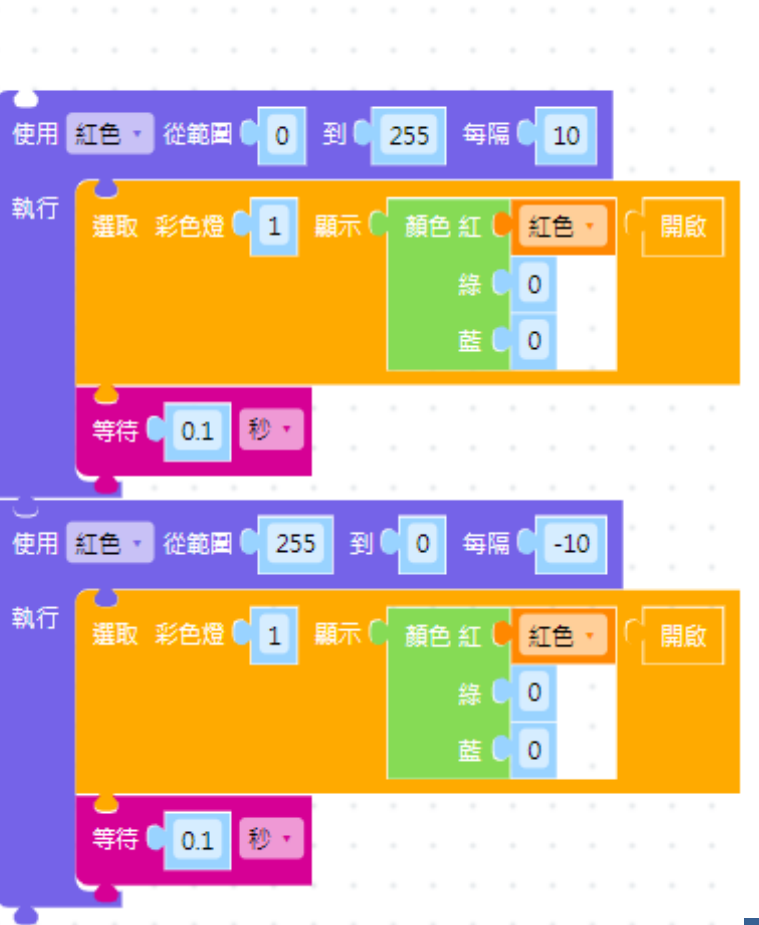

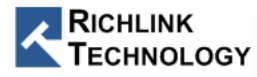

一起來做看看

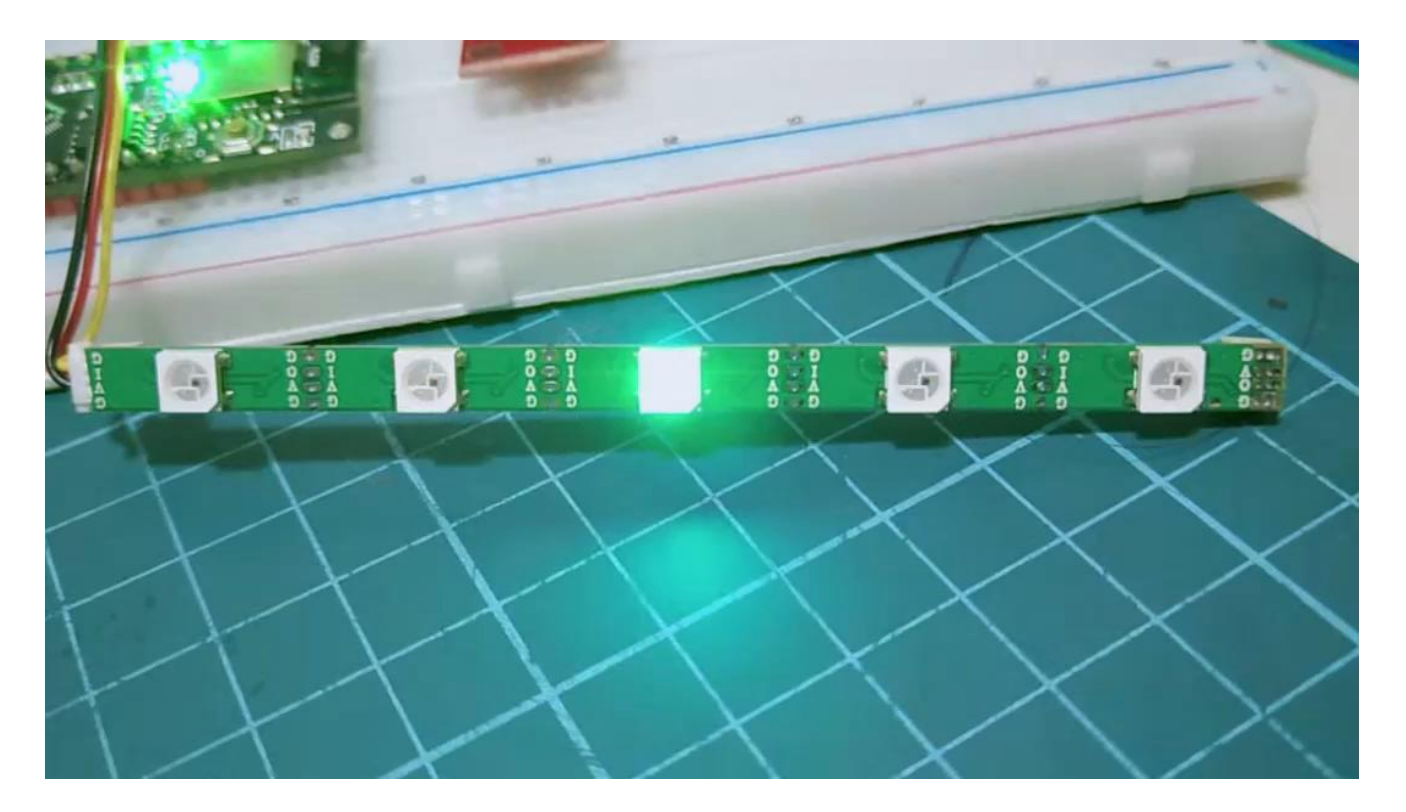

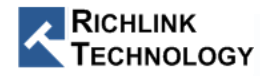

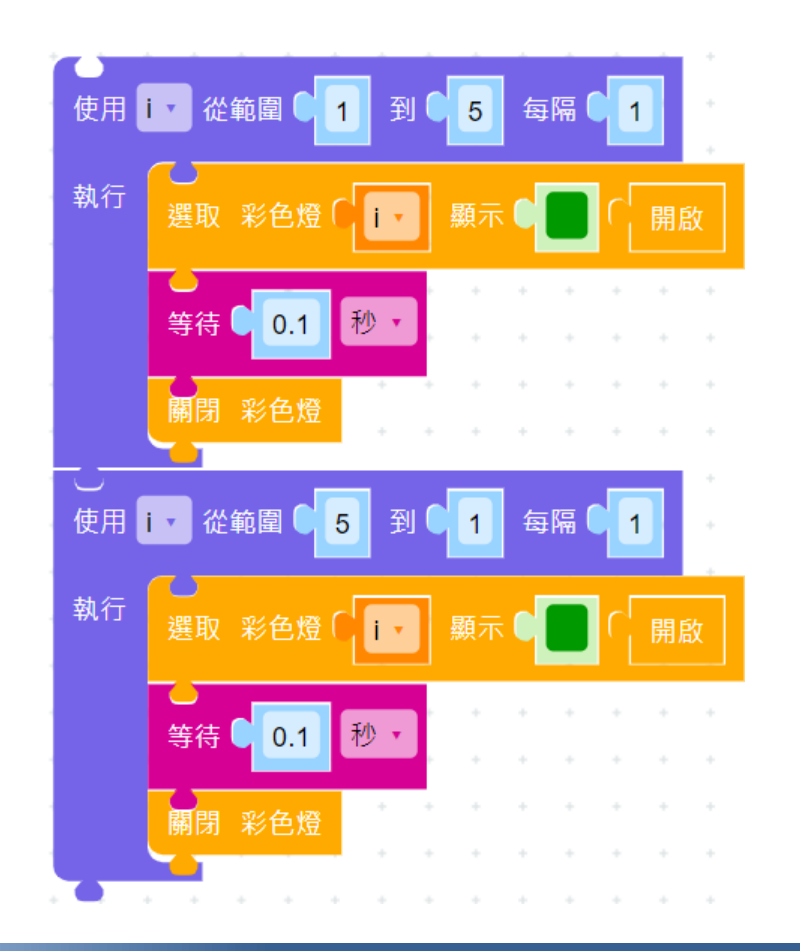

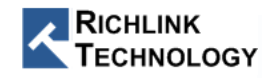

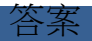

## $Blockly \leftarrow \rightarrow Python$

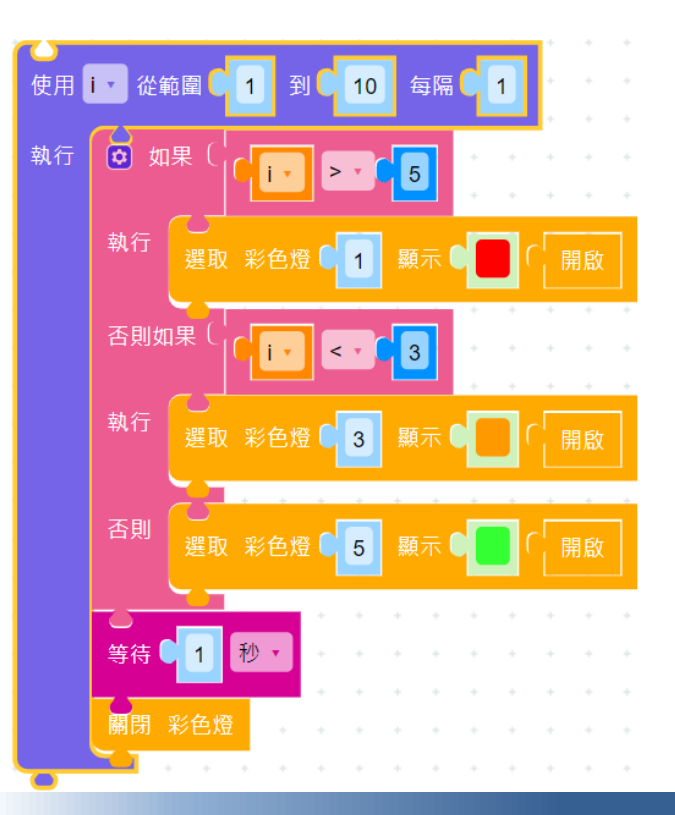

machine import LED from import utime from machine import RTC

 $=$  None i.  $ledRgb = None$  $rtc = None$ 

 $ledRgb = LED(LED.RGB)$  $rtc = RTC()$ for  $i$  in range $(1, 11)$ : if  $i > 5$ :  $ledRgb.rgb write(int(1), 255, 0, 0)$ elif  $i < 3$ :  $ledRgb.rgb write(int(3), 255, 153, 0)$ else: ledRgb.rgb\_write(int(5),51,255,51)  $utime.sleep(1)$ ledRgb.off()

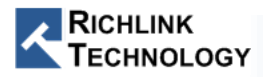
立即變化

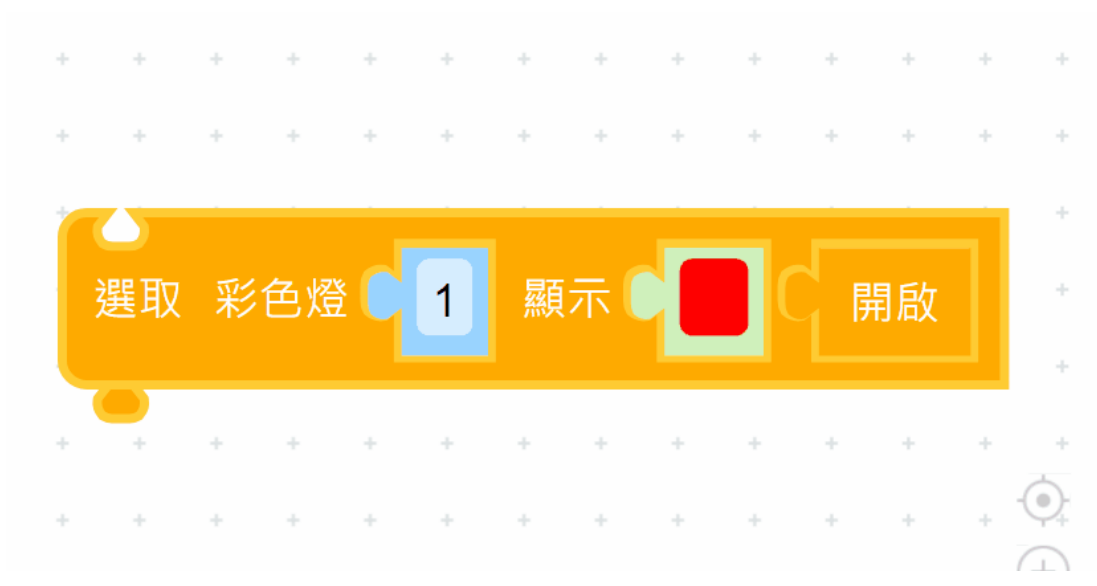

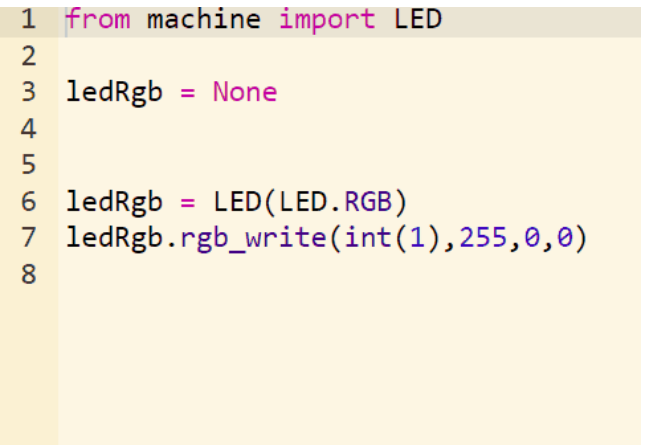

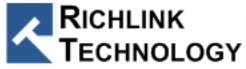

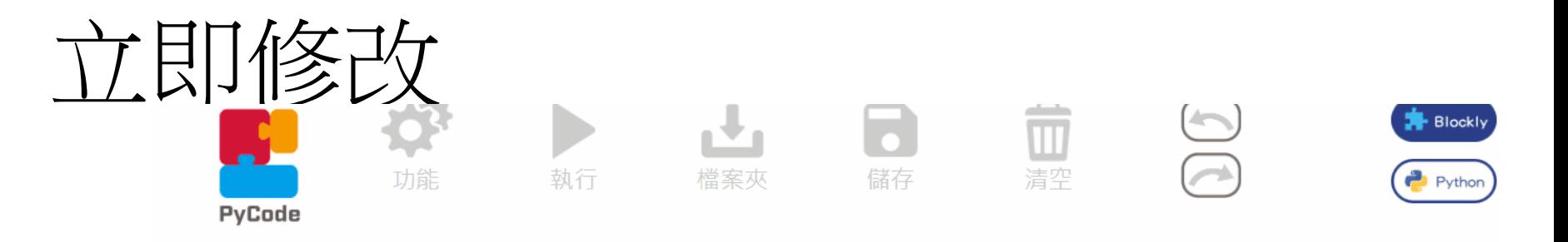

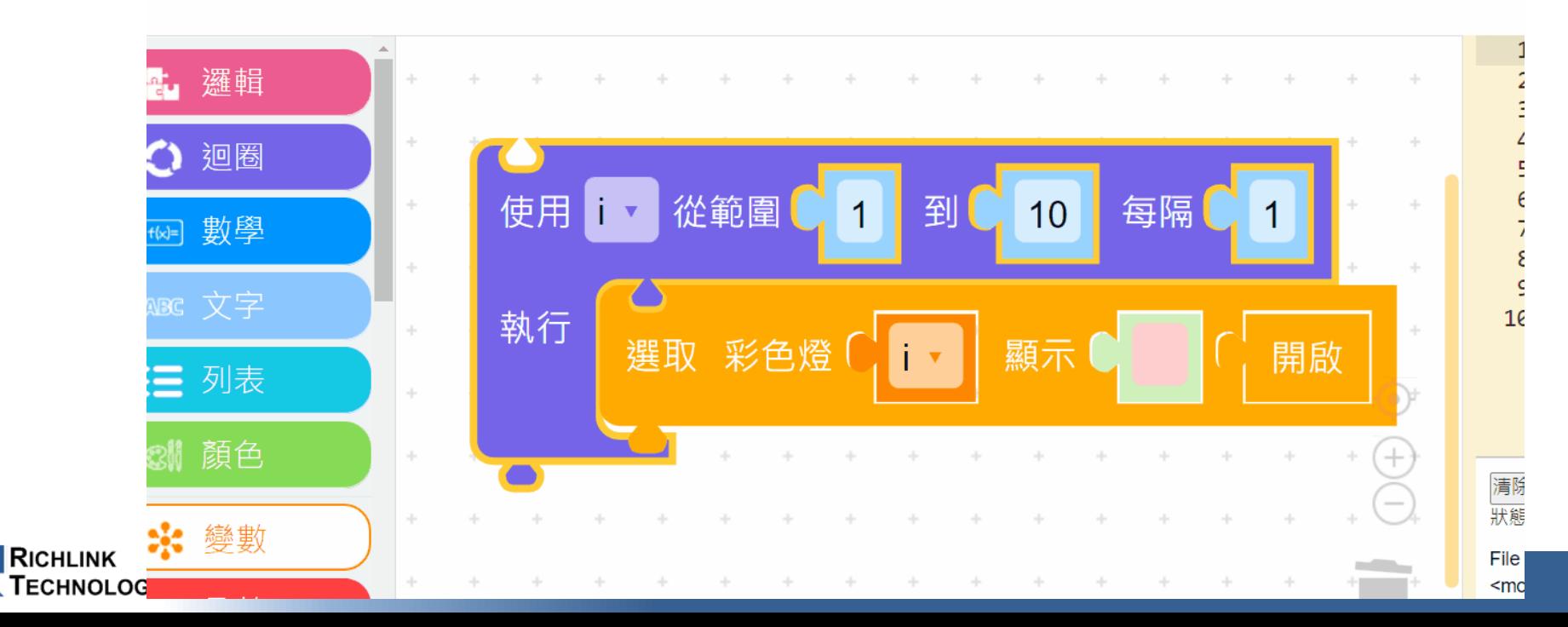

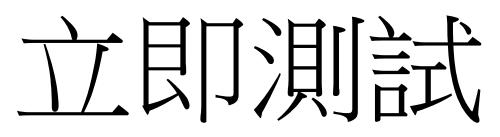

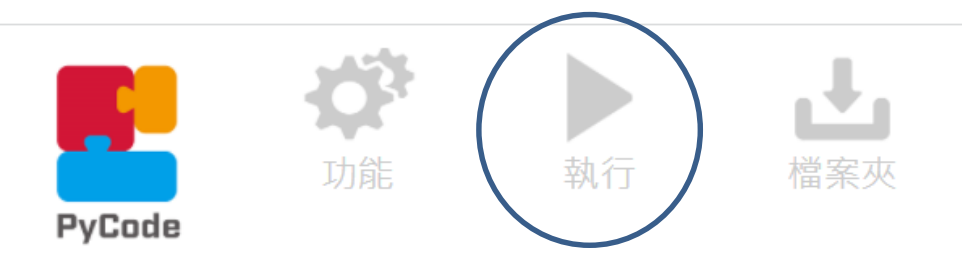

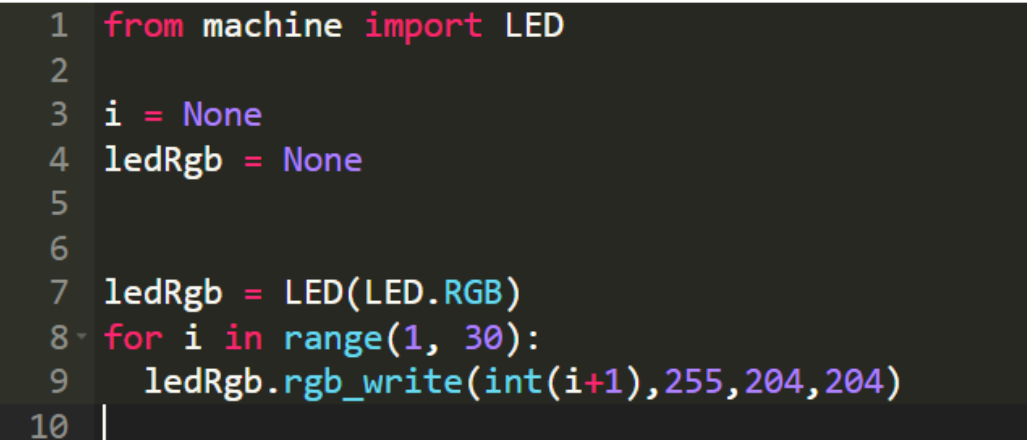

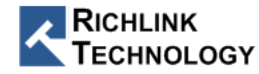

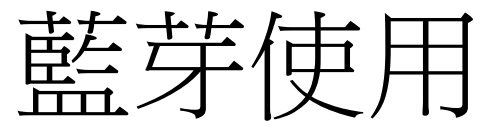

• 應用下 出現積木

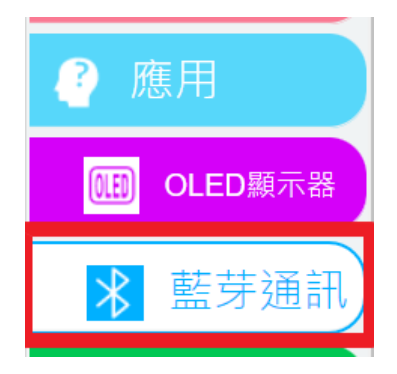

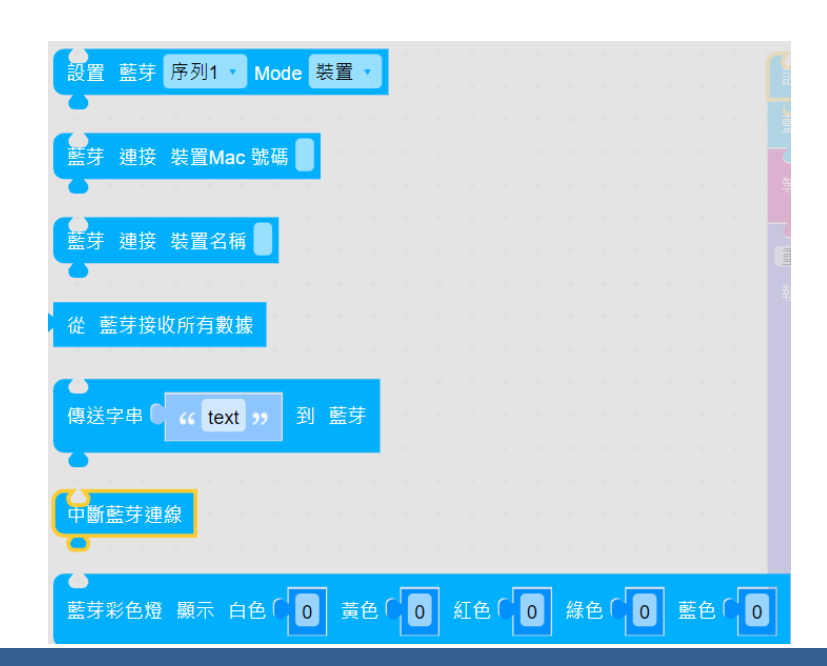

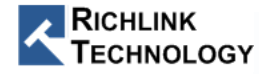

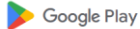

遊戲

GATT Server (裝置)

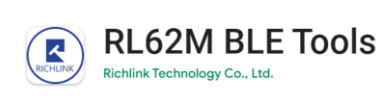

應用程式

電影

圖書

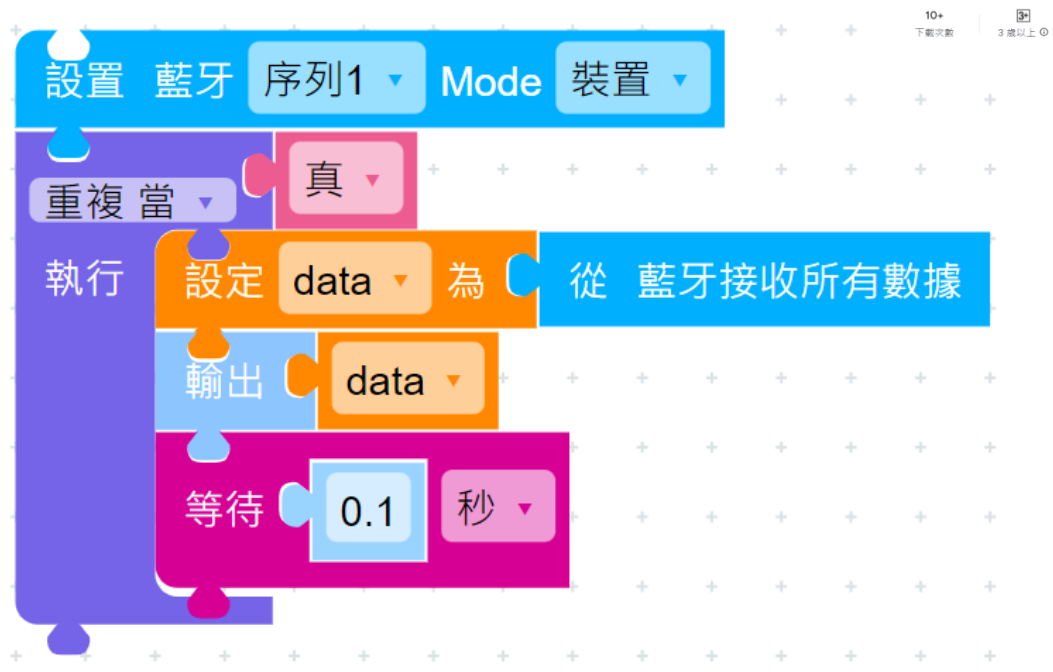

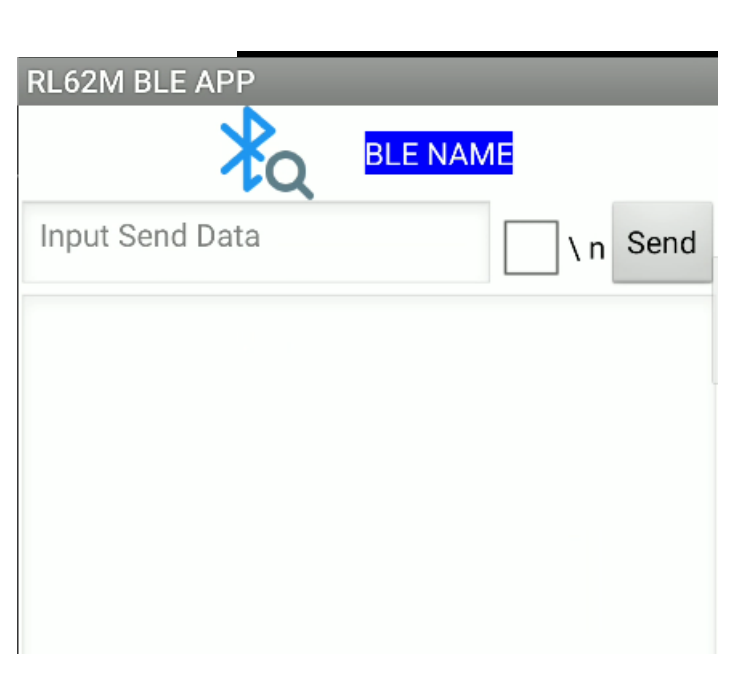

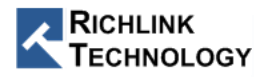

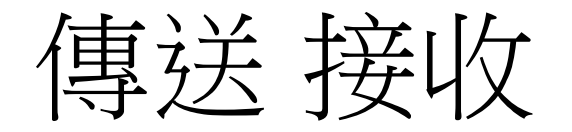

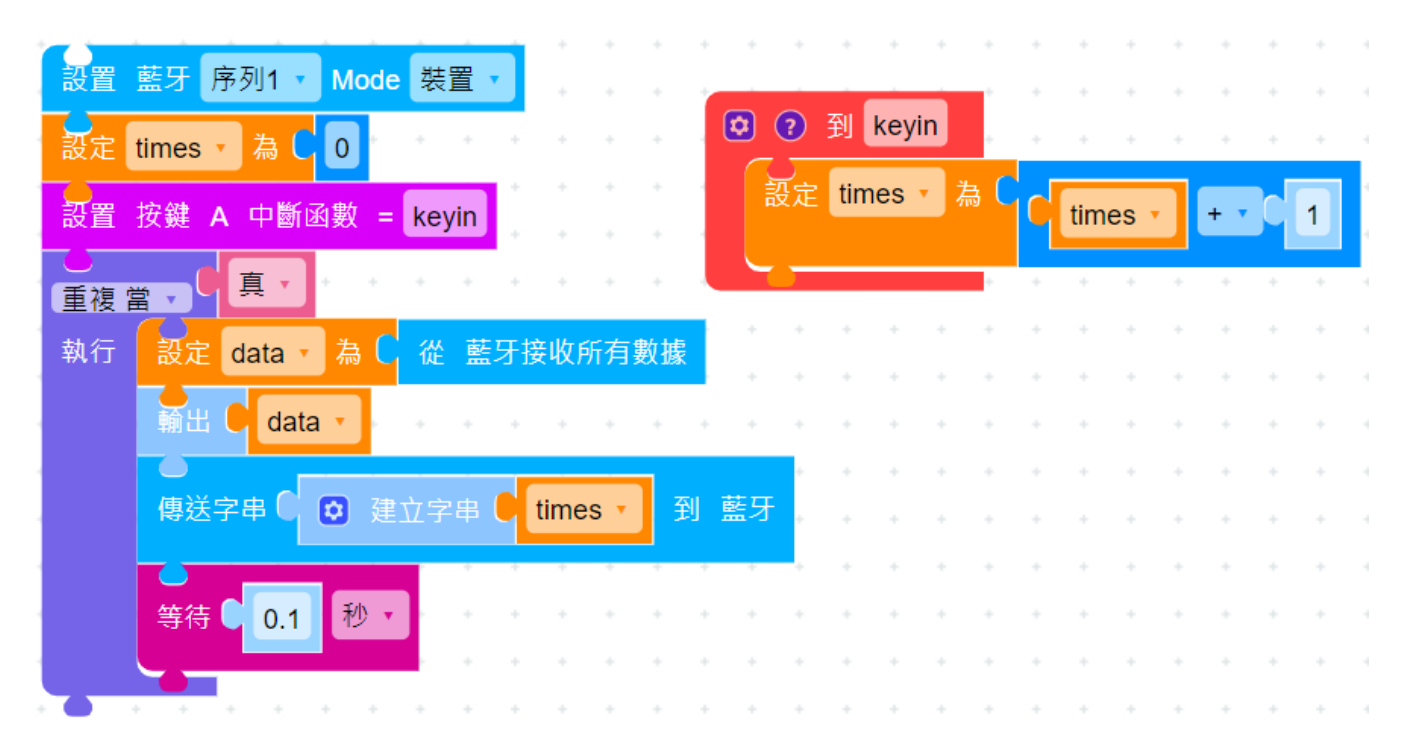

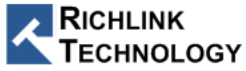

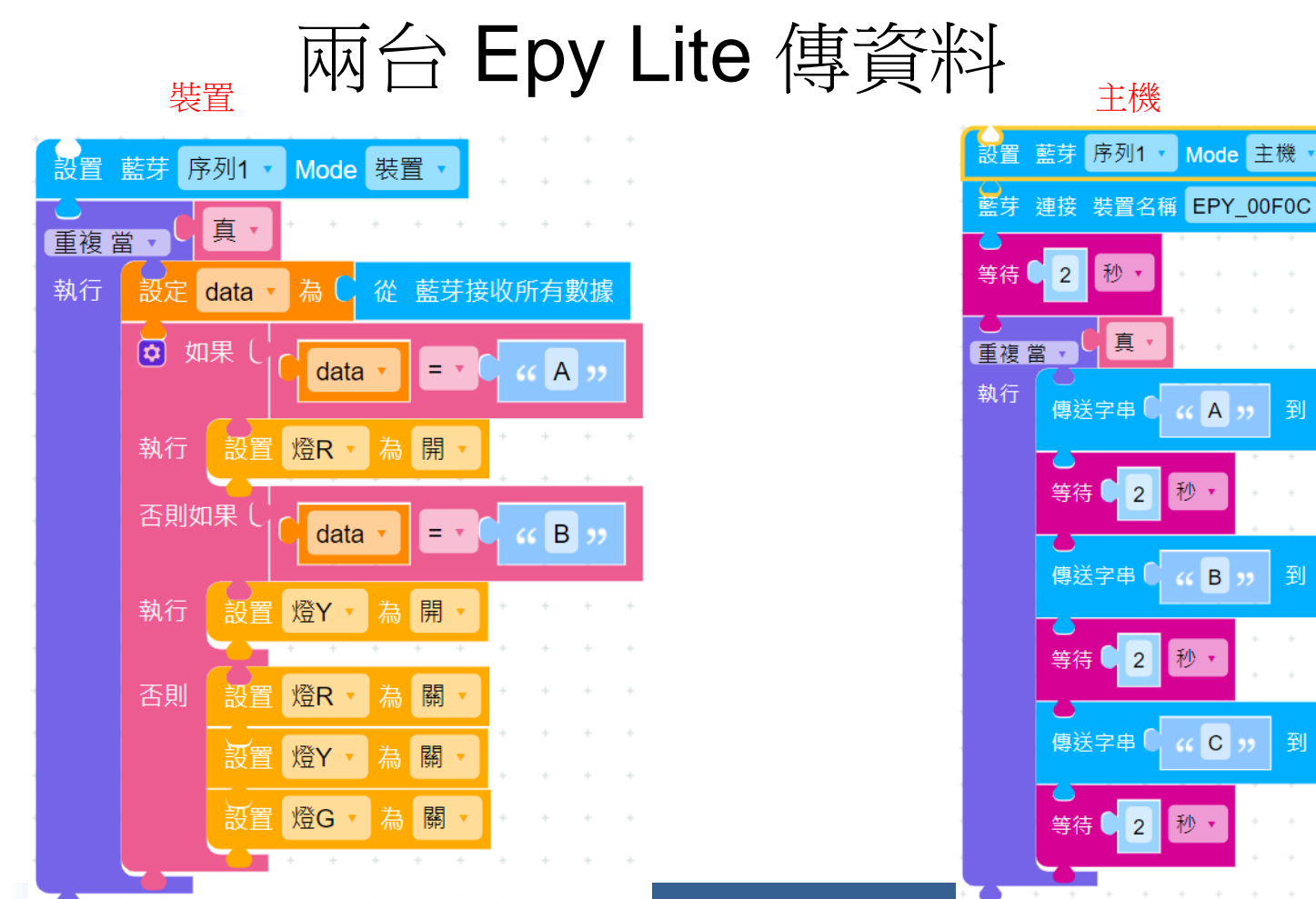

 $\sim$ 

 $\sim 10^{-1}$ 

到 藍芽

到 藍芽

到 藍芽

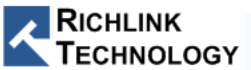

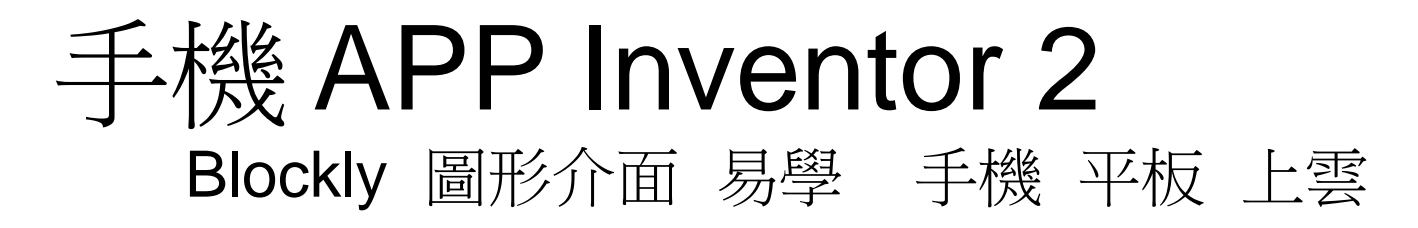

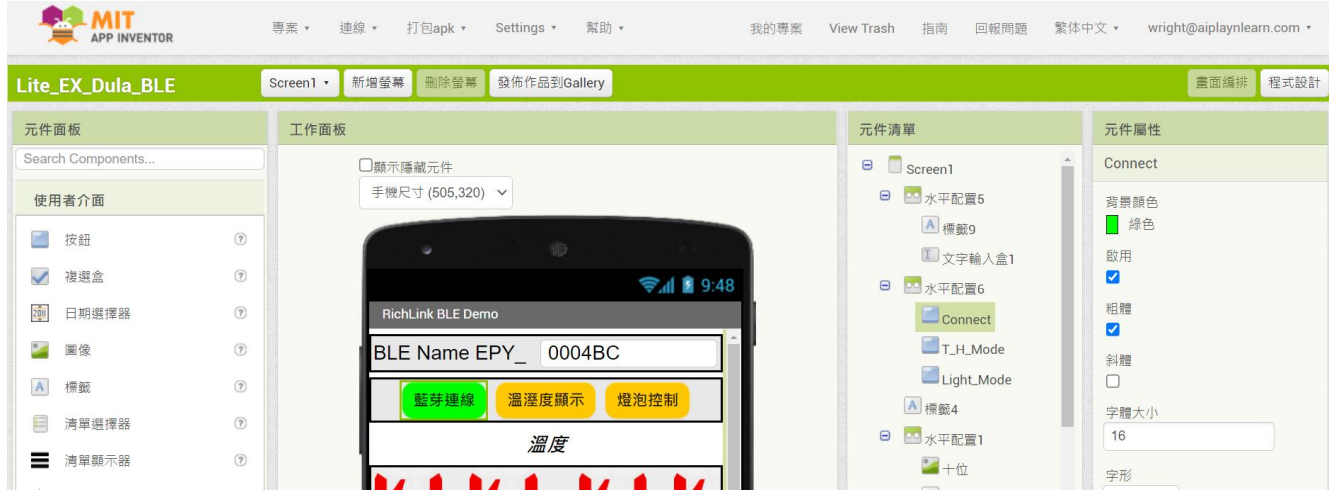

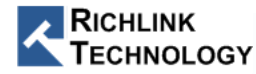

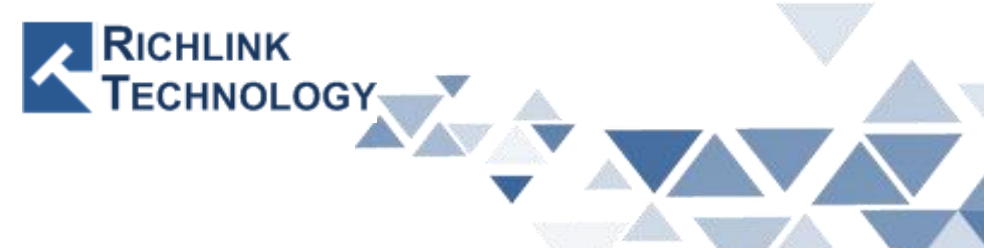

# **RL62M01A User Guide**

All rights reserved by Richlink Technology

## Hardward Setup

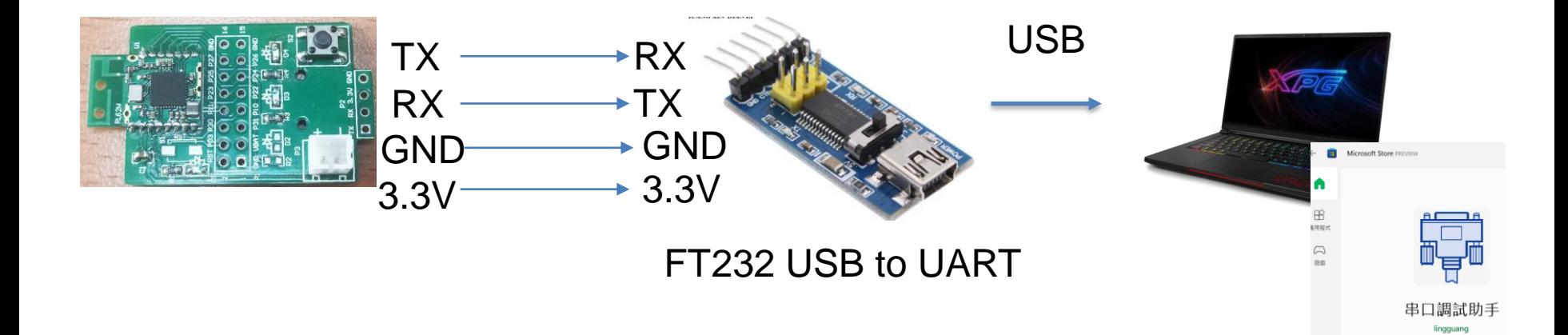

Win10 Microsoft Store Serial Debug

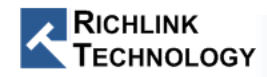

## PC Connect RL62M01

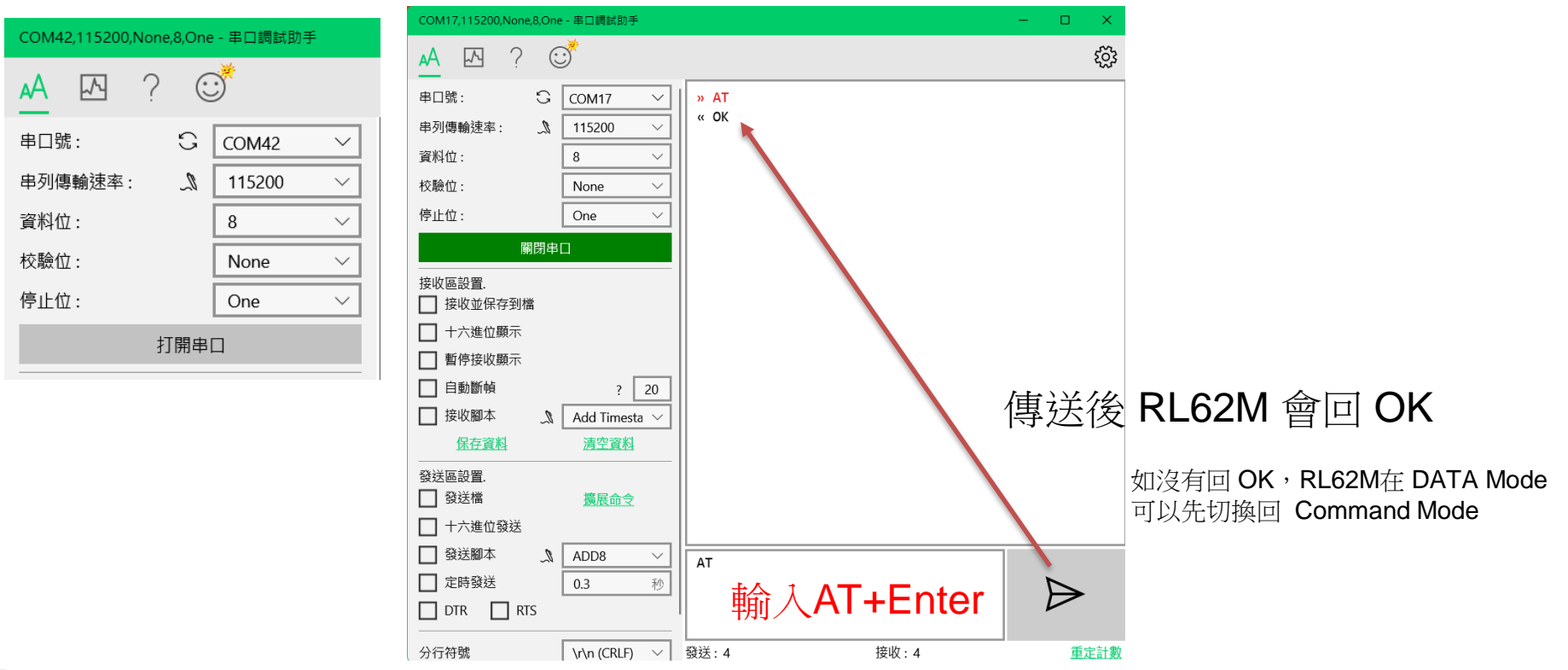

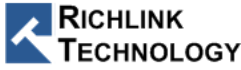

## Data Mode to Command Mode

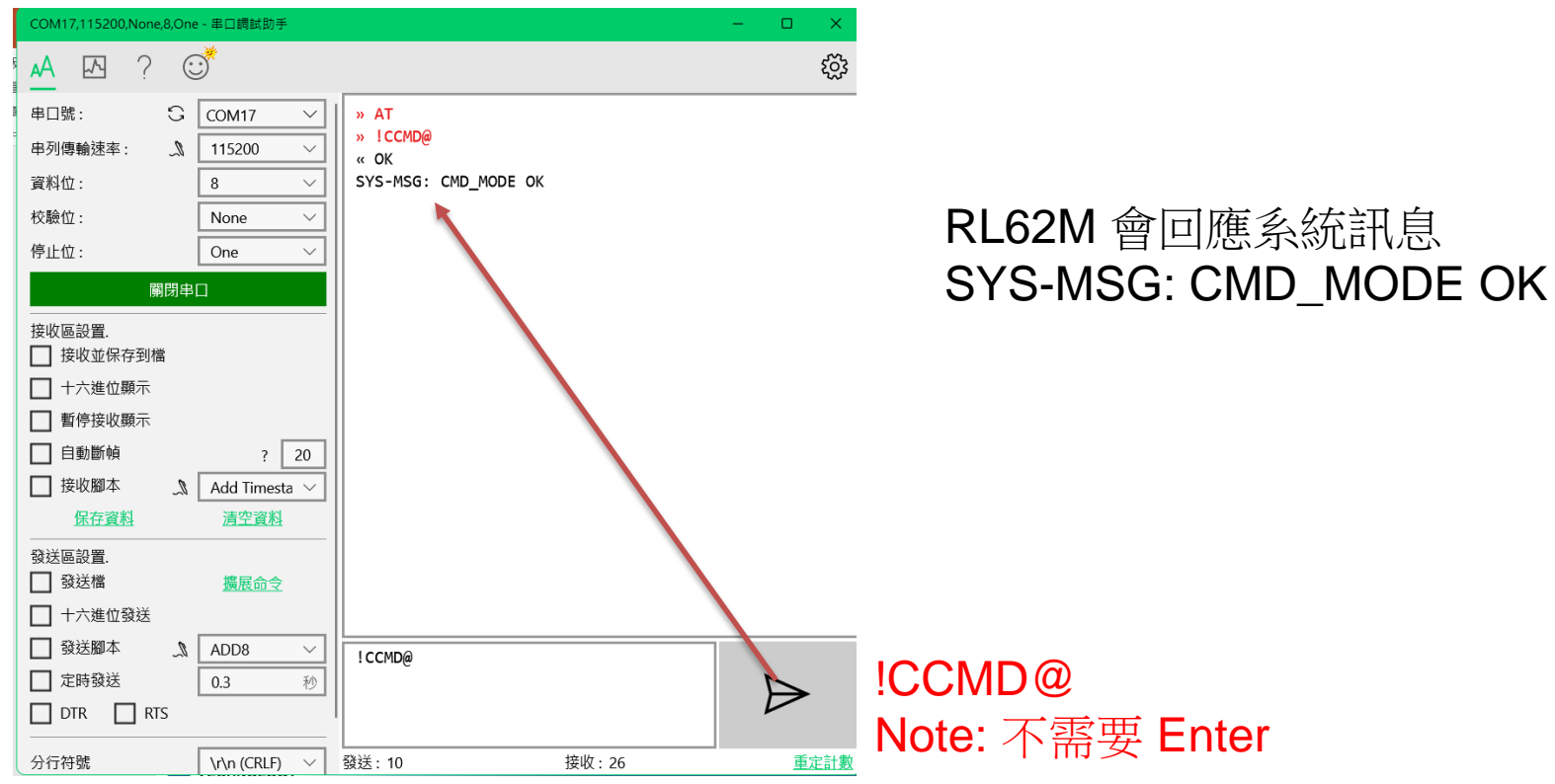

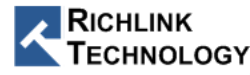

## Command Mode to Data Mode

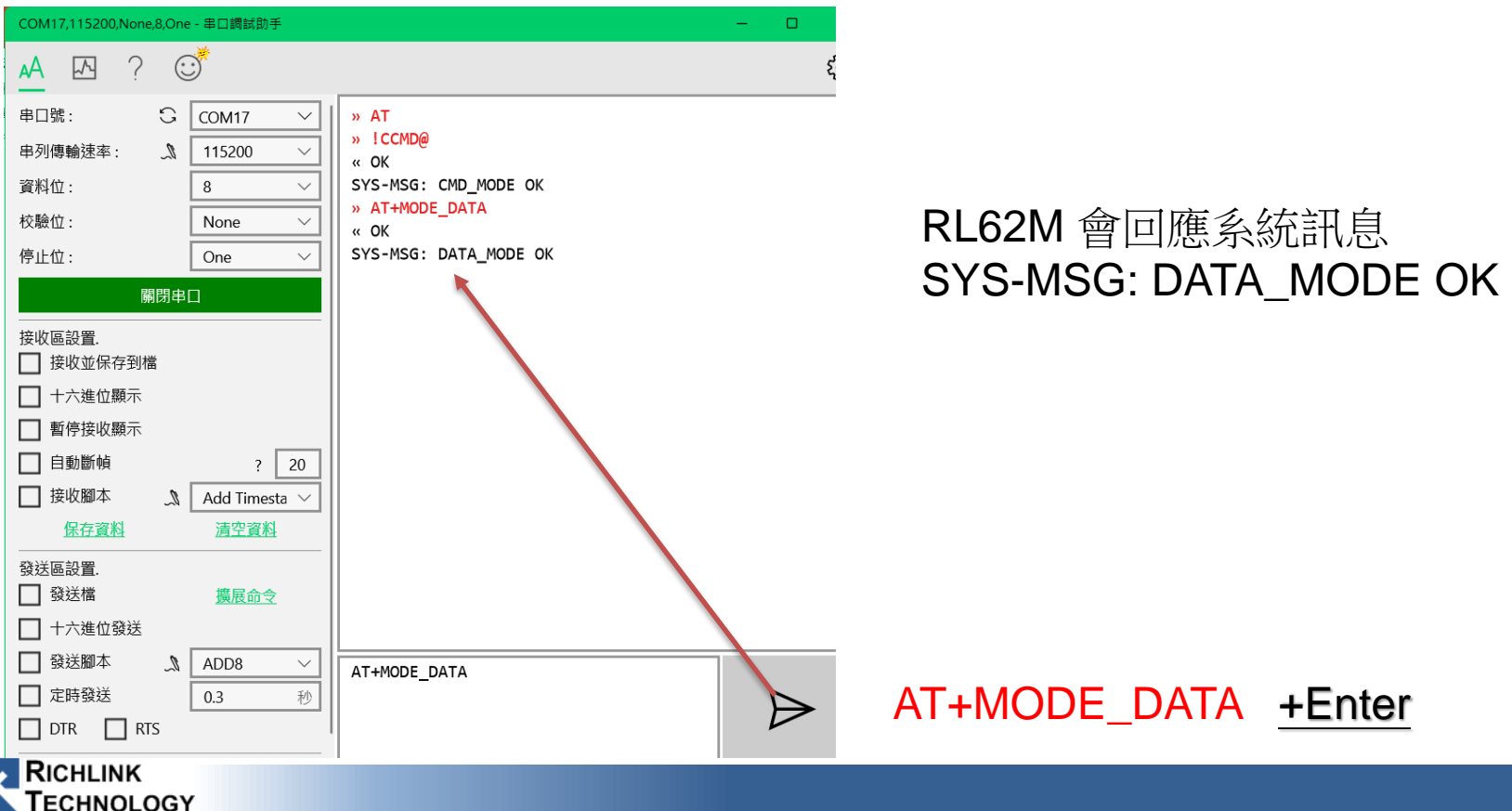

## Android GATT AT 透傳 測試工具

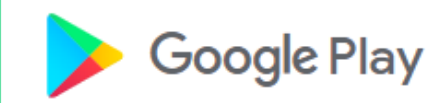

游戲

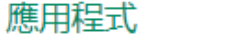

雷影

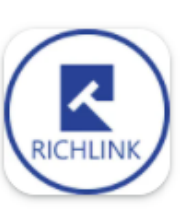

#### **RL62M BLE Tools**

Richlink Technology Co., Ltd.

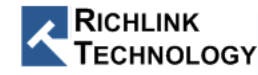

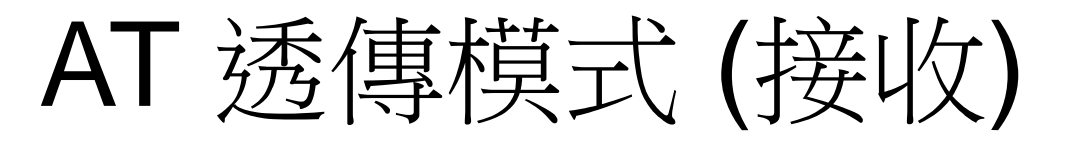

#### 開啟 Android APP "RL62M BLE Tools"

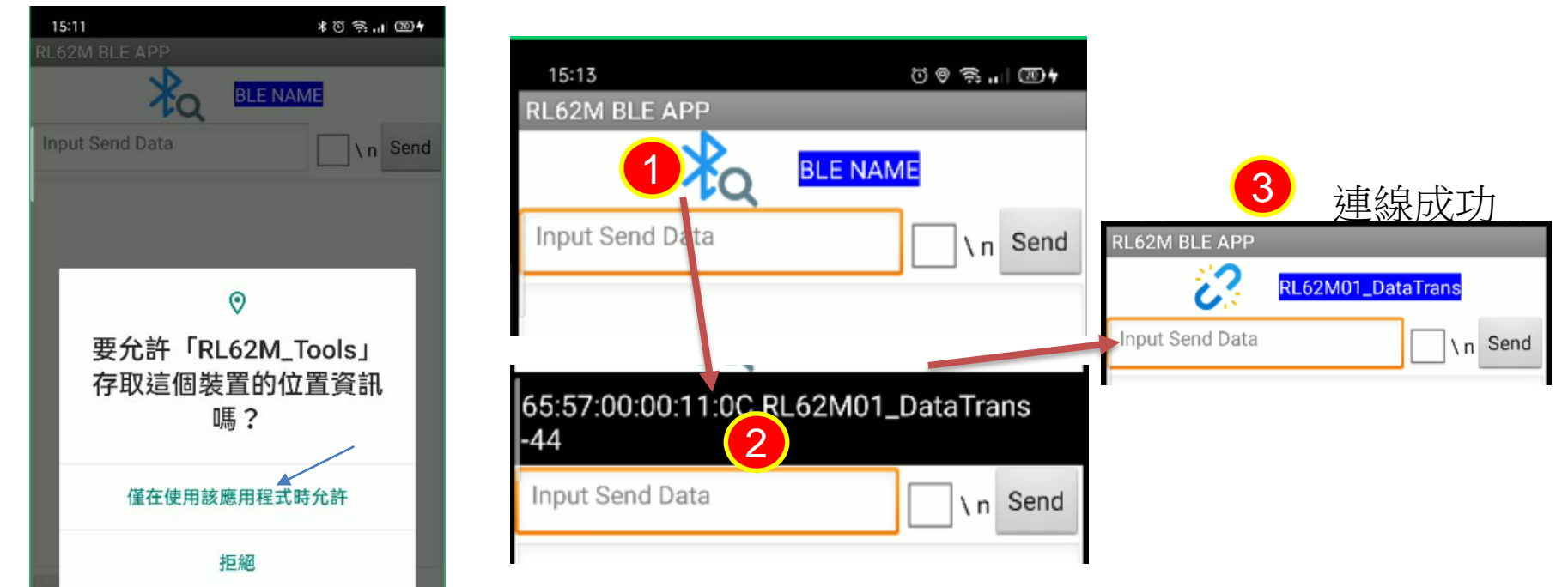

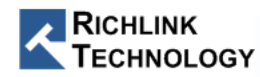

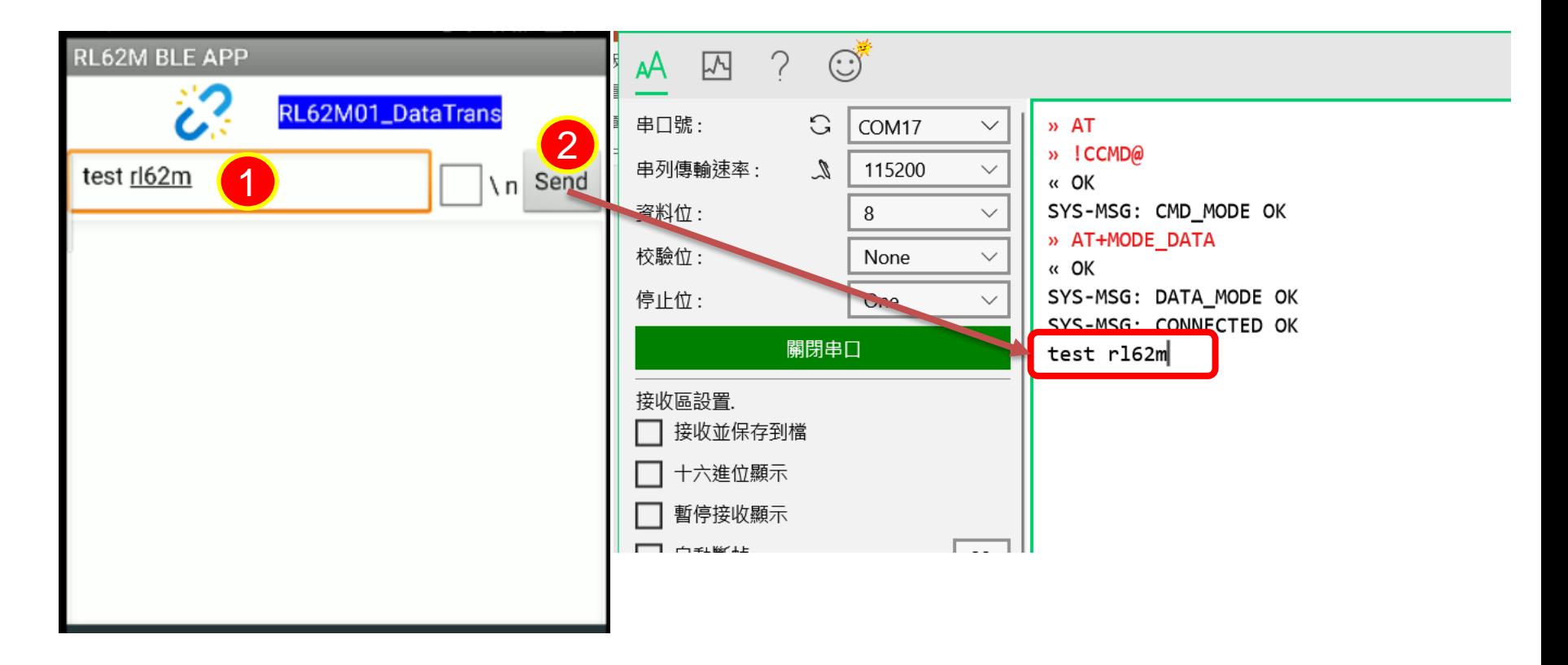

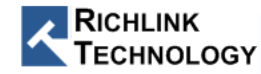

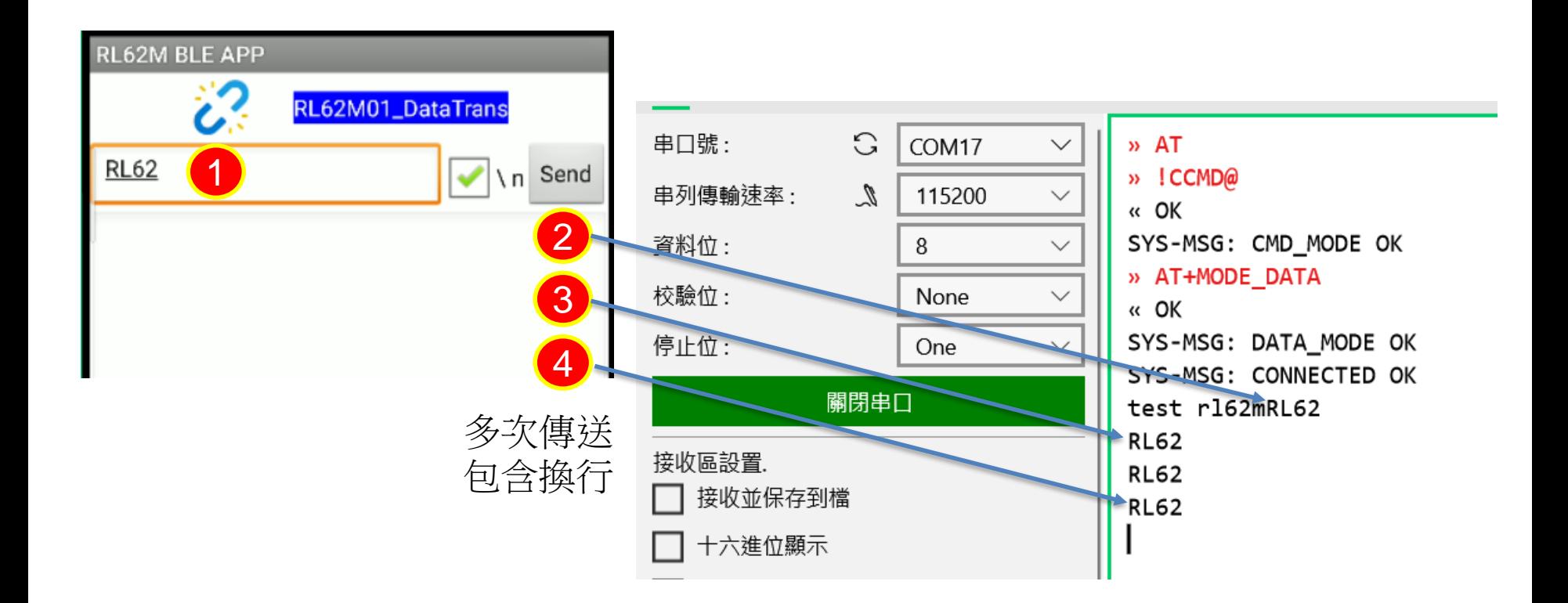

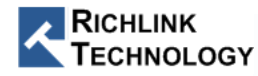

## RL62M 傳送

確認使用 AT+MODE\_DATA 切換到 DATA Mode

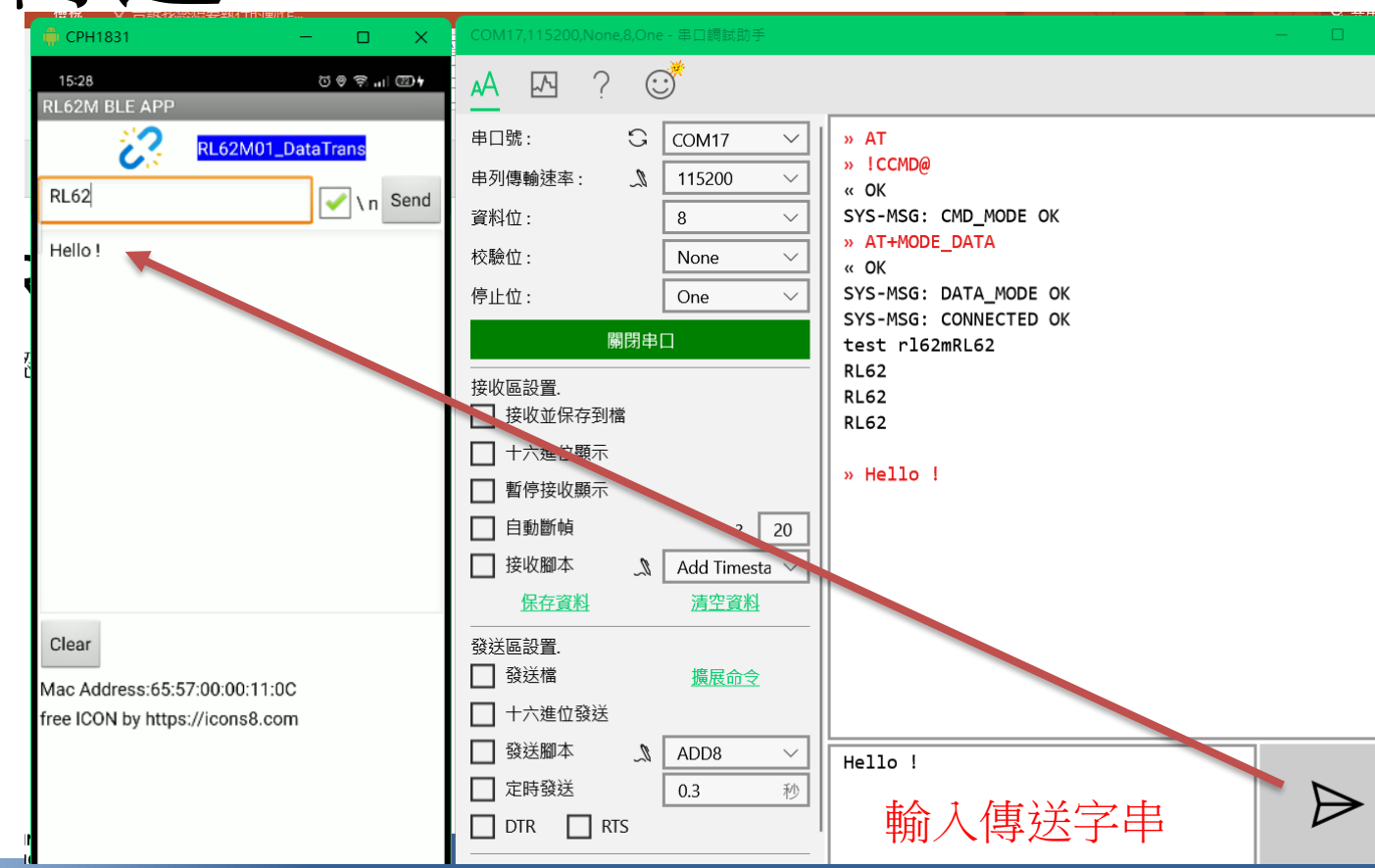

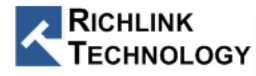

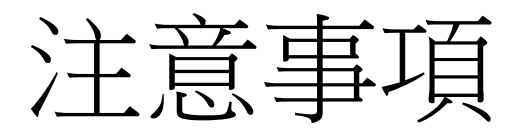

- AT command 最後都需要有 Enter (\r\n)
- RL62M 只有在Data mode 才可送出資料
- 兩個 mode 都可以 接收資料
- CMD/DATA Mode 設定後,下次開機不需要再設定(會記住)

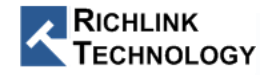

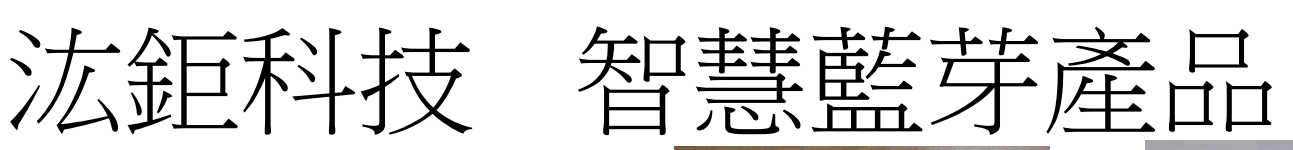

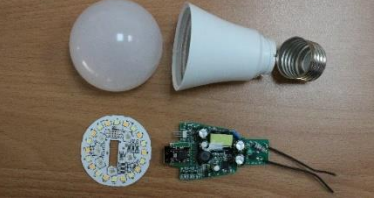

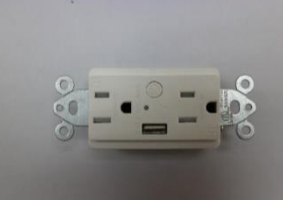

# ePy Lite

ePy +

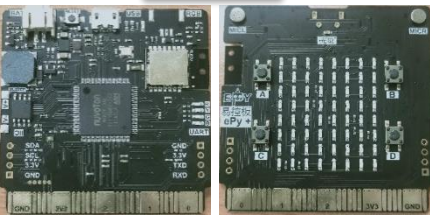

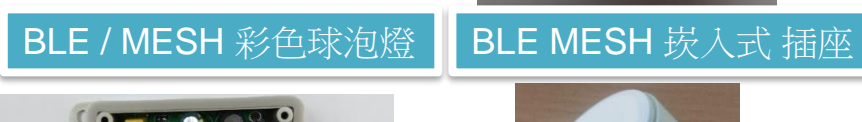

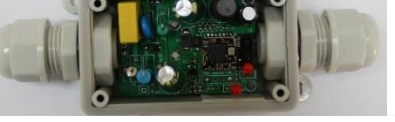

多功能 BLE MESH Sensor

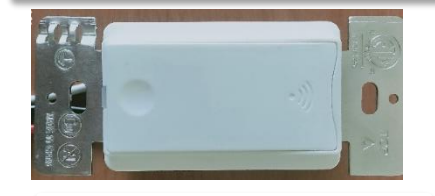

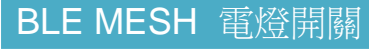

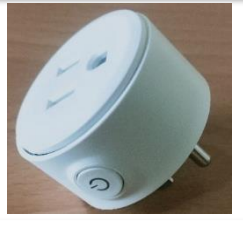

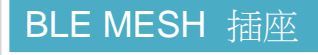

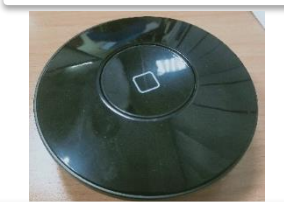

萬用藍芽紅外遙控

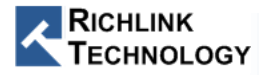

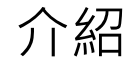

### BLE Mesh 網路技術 - (1/2)

- 1. 多對多(many-to-many)設備通訊
- 2. 基於廣播(Broadcast-based)方式通訊
- 3. 設備中繼功能(Relay)
- 4. BLE Mesh網路訊息 發佈/訂閱(publish/subscribe)
- 5. 安全性 NetKey, Appkey

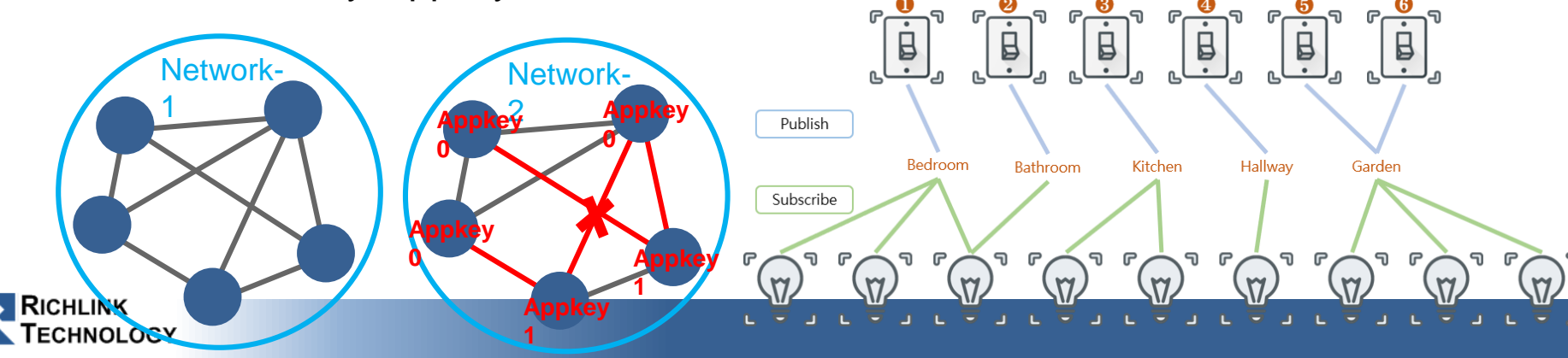

One-to-one

One-to-many

Many-to-many

#### Mesh ATCMD 介紹  $(1/4)$

- 提供自定義ATCMD Mesh指令
- 透過MCU控制Mesh 網路
- 通訊介面: UART
- 提供兩種模組FW
- 模組角色:
- Provisioner Role: Mesh網路管理者

**RiሙtWic**e Role: Mesh節點(Node)<br>**T**ECHNOLOGY

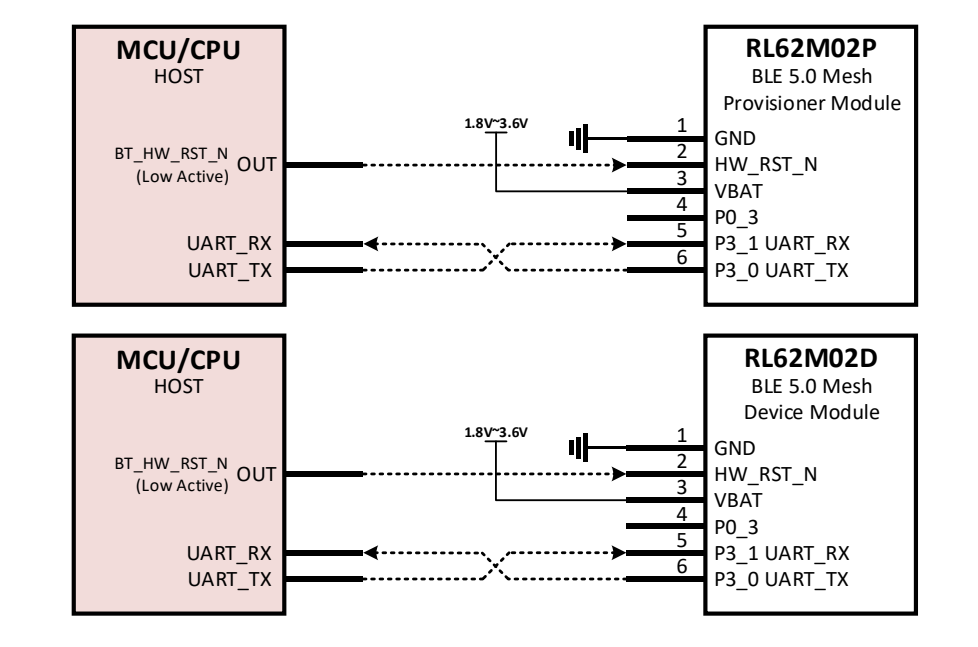

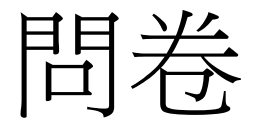

• https://forms.gle/iT4w6ziewr1GHNZv6

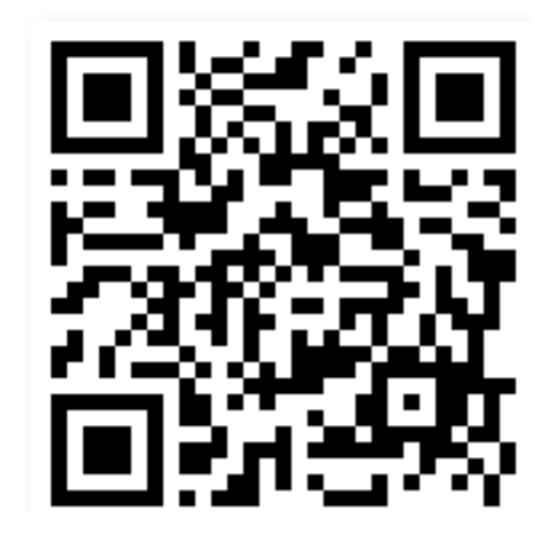

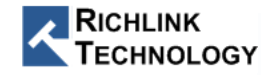

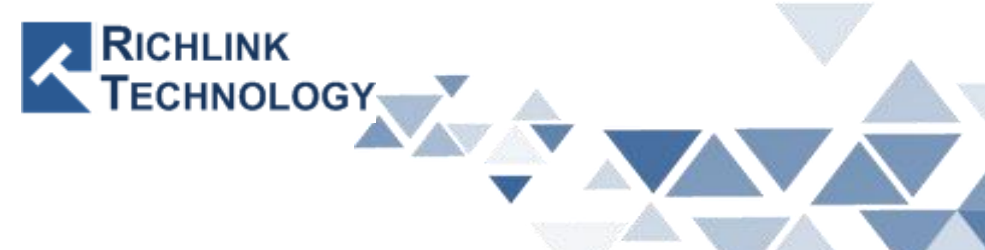

# **RL62M MESH User Guide**

All rights reserved by Richlink Technology

## Hardward Setup

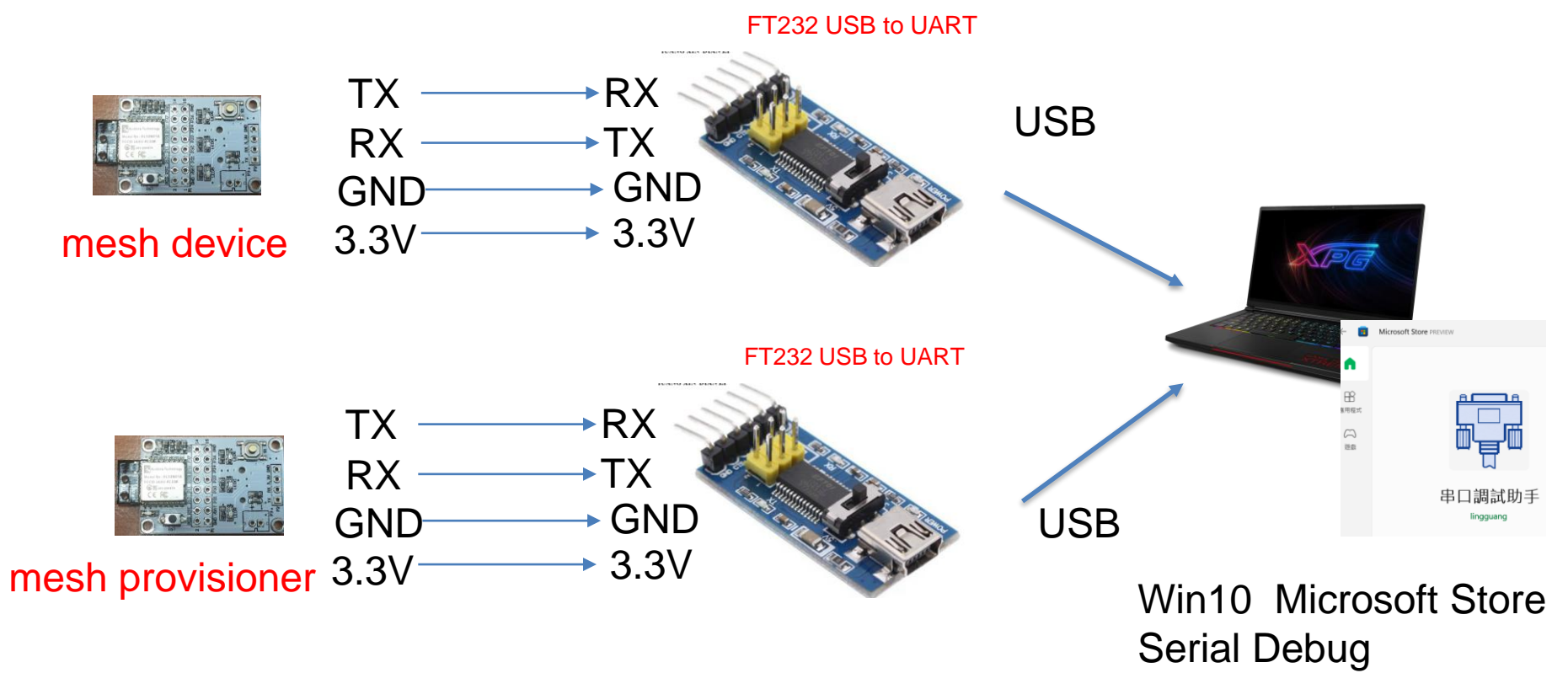

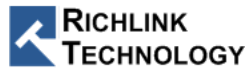

## PC Connect MESH Module

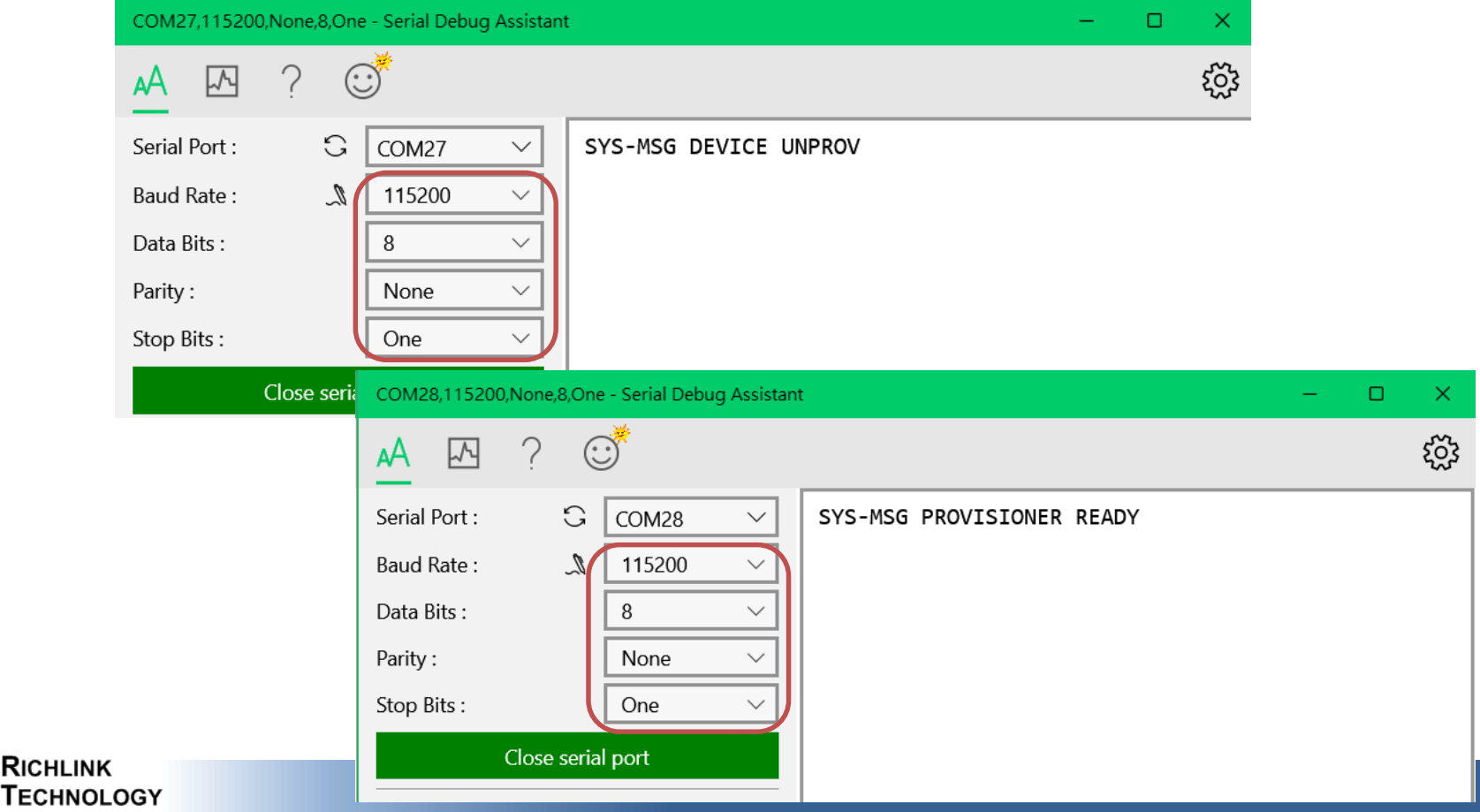

## Rest Module

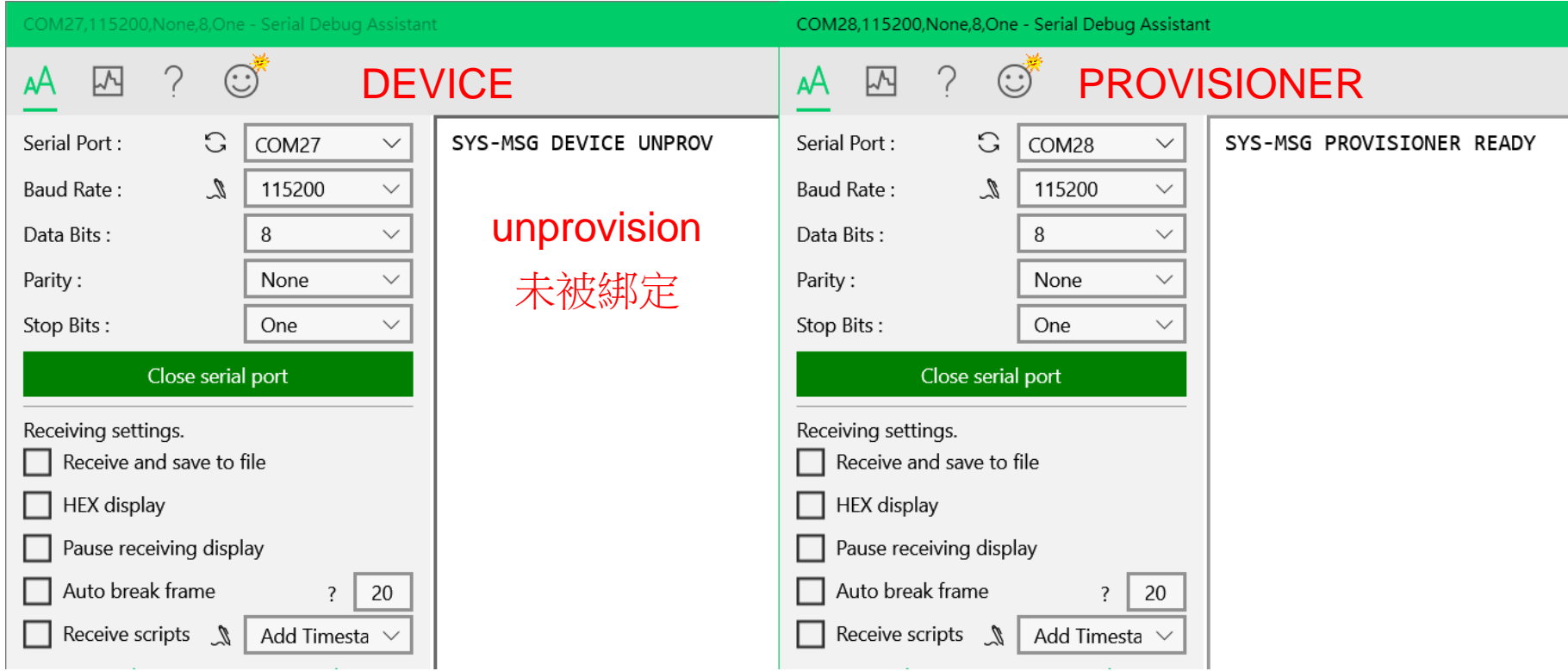

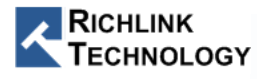

## Device Get Self UUID

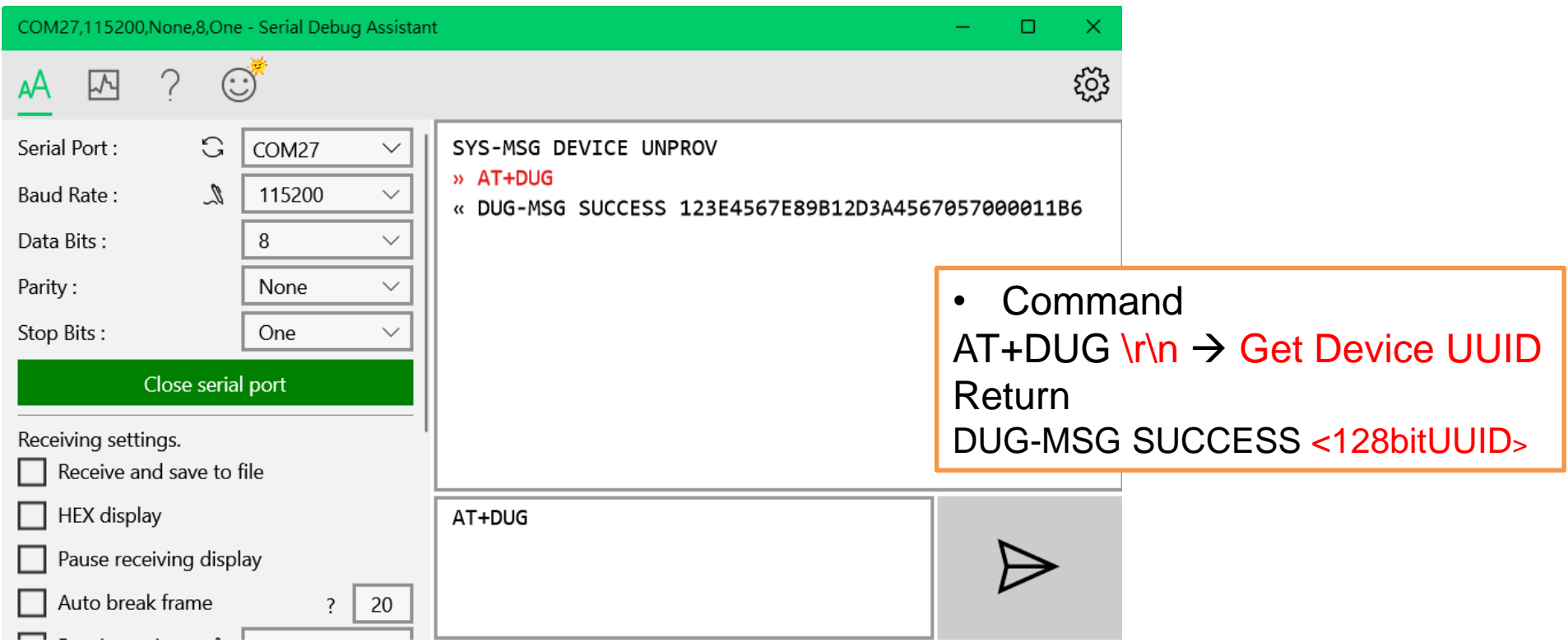

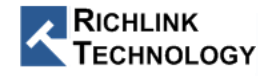

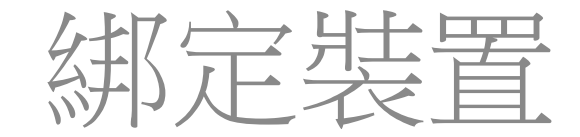

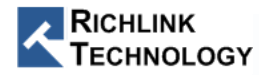

## Provisioner Scanning Device

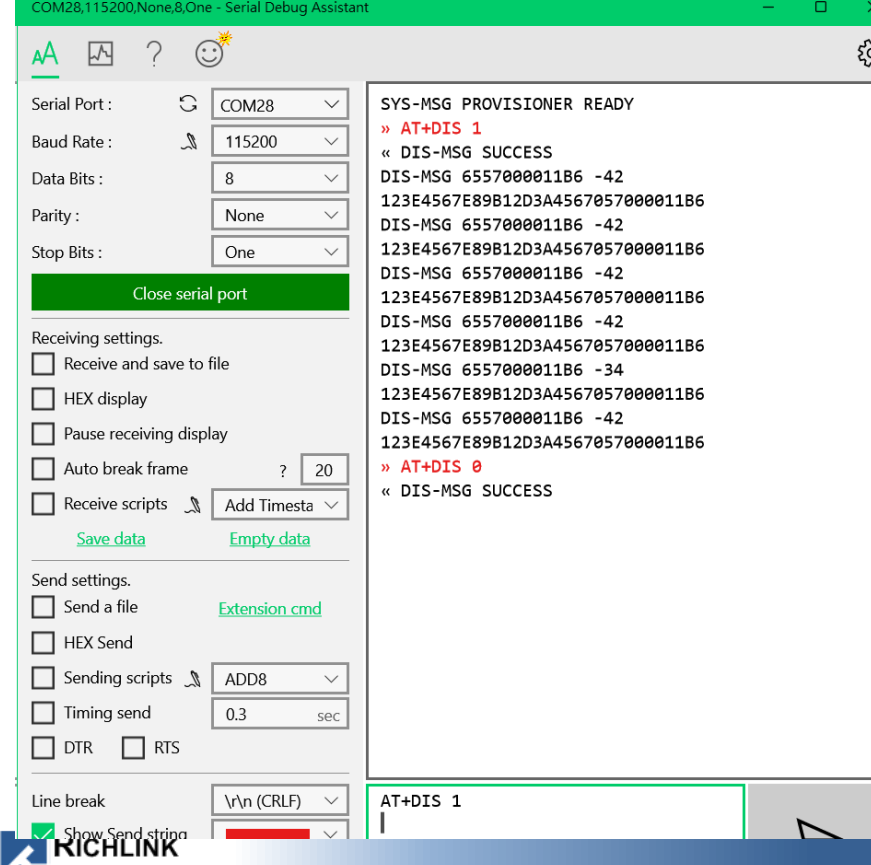

**ECHNOLOGY** 

• Command  $AT+DIS$  1\r\n  $\rightarrow$  Start Scanning Return DIS-MSG <device MacAddr> <RSSI> <UUID>

• Command  $AT+DIS$  0\r\n  $\rightarrow$  Stop Scanning Return DIS-MSG SUCCESS

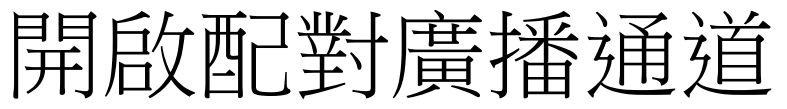

**TECHNOLOGY** 

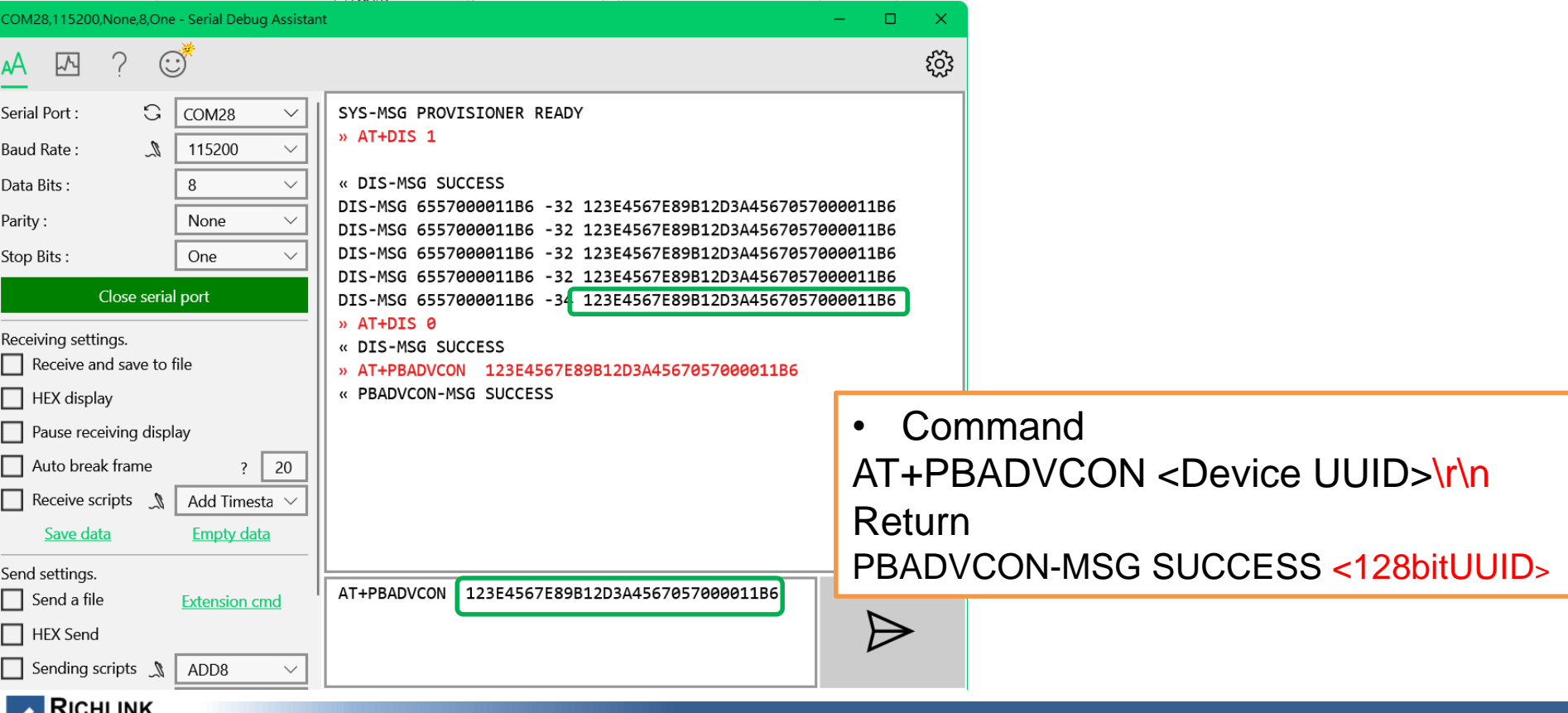

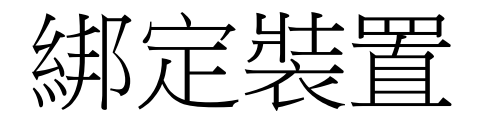

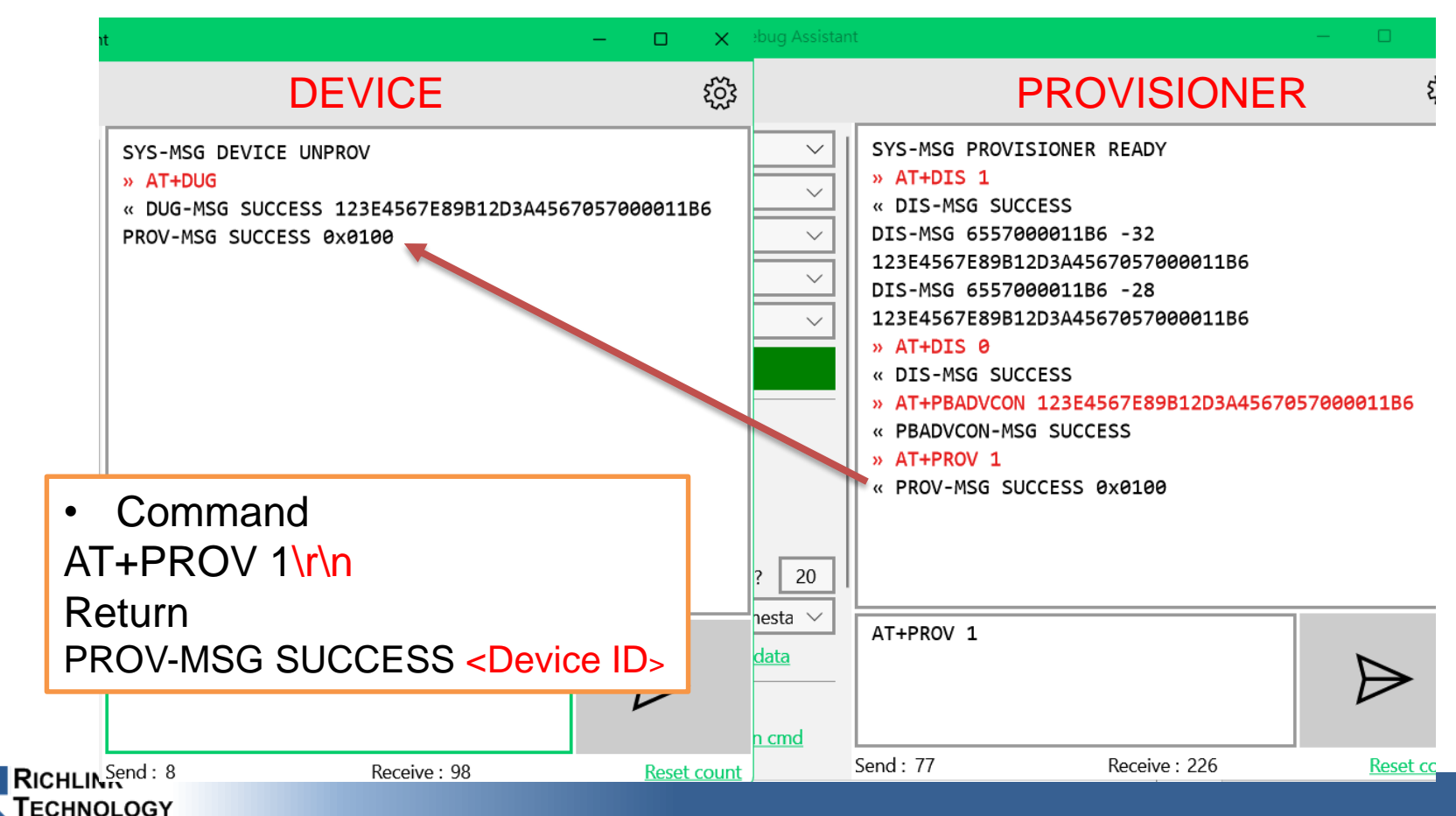

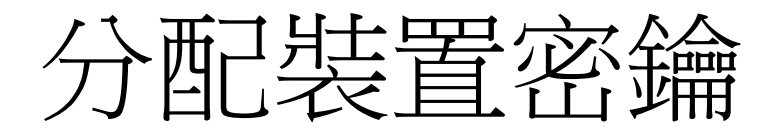

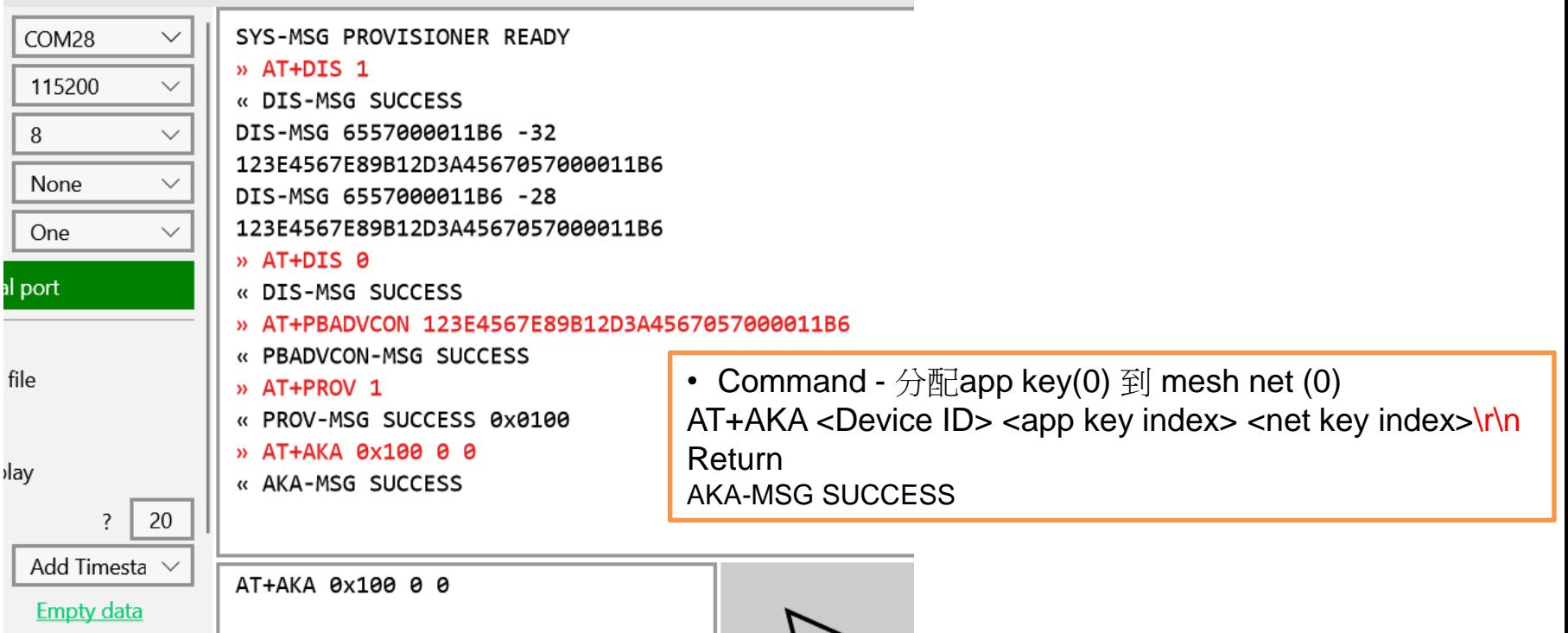

 $\cdot$  .

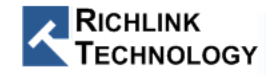

the control of the control of the control of

## 綁定裝置節點 Model app Key

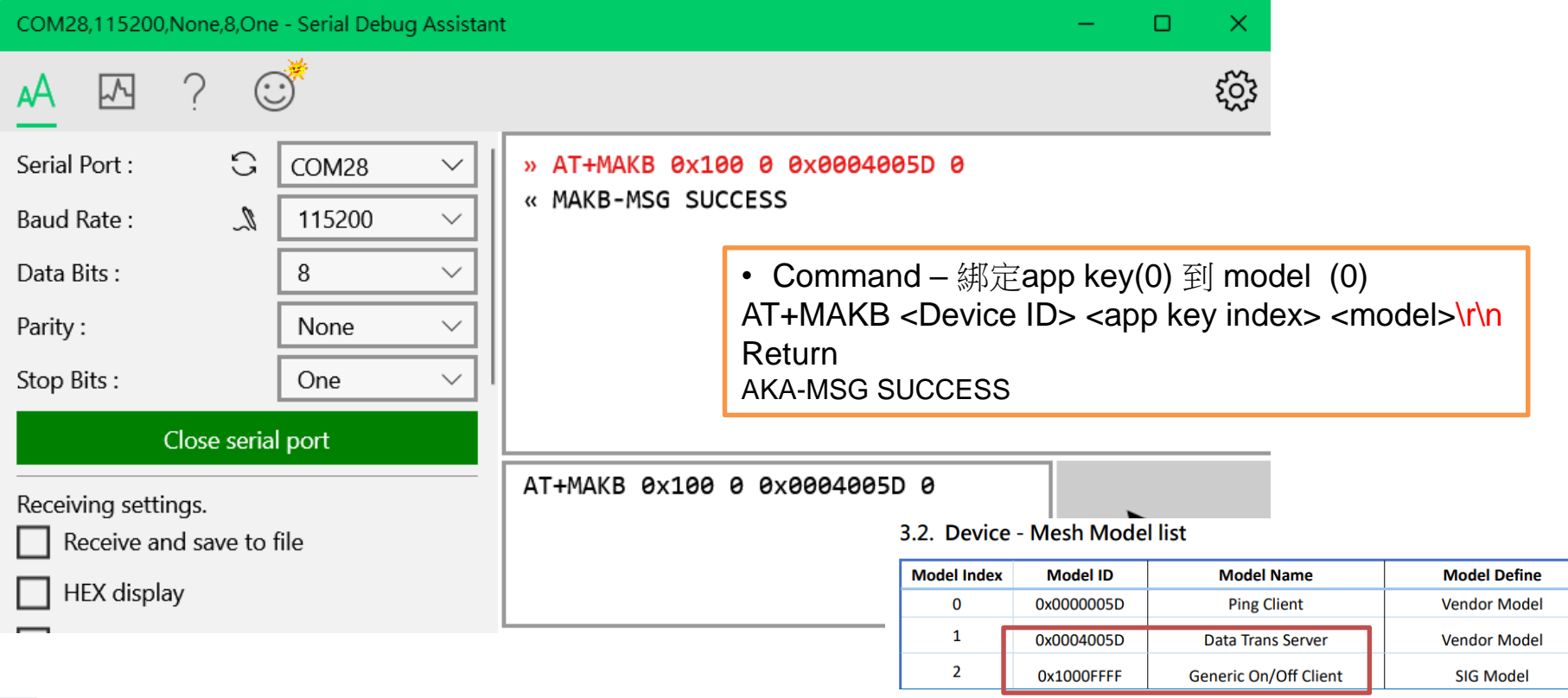

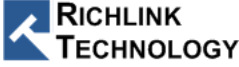

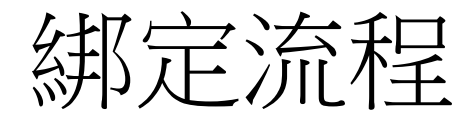

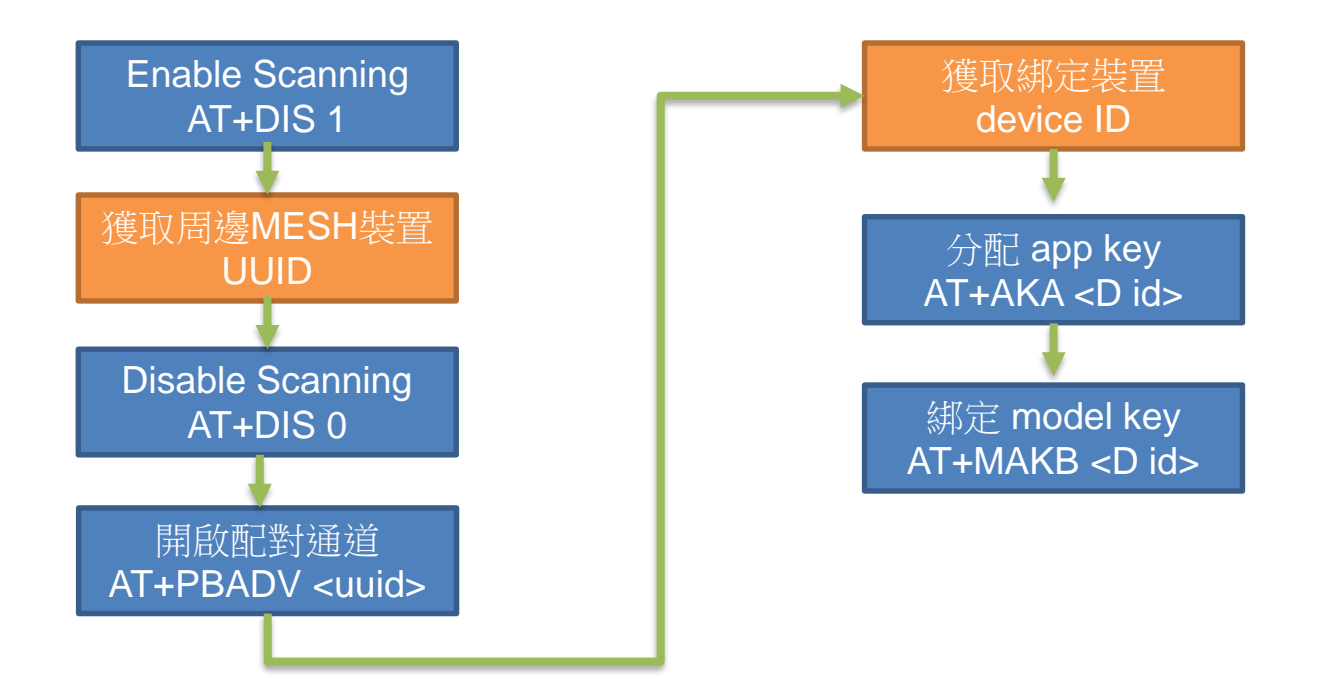

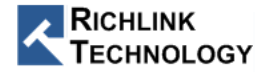

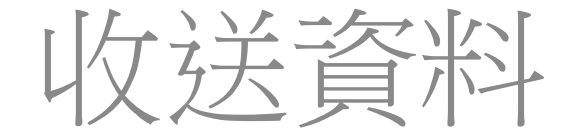

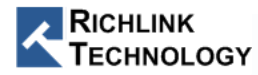
## PROVIONER to Device (Datatrans Model)

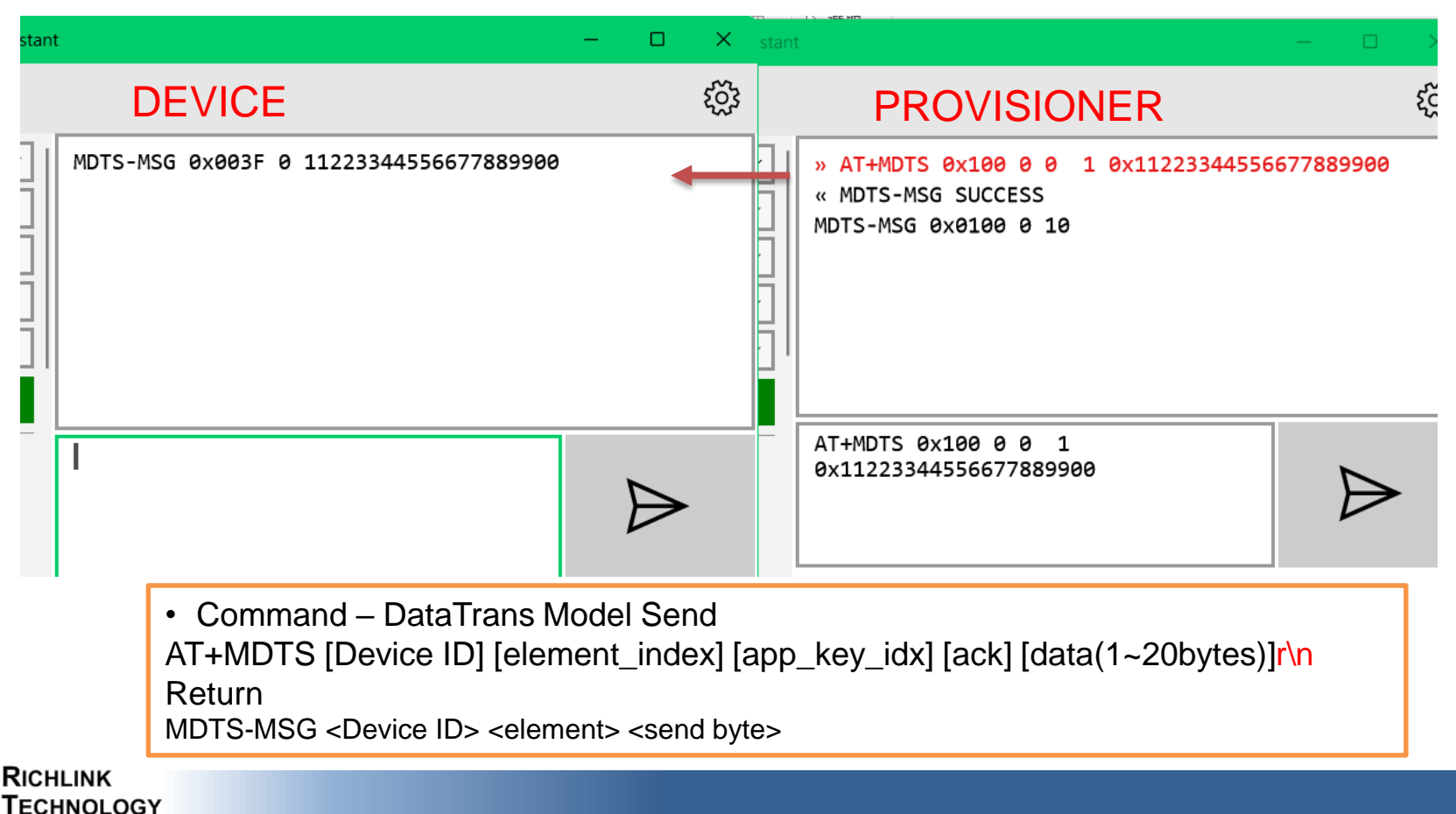

# Device to PROVIONER (Datatrans Model)

**ECHNOLOGY** 

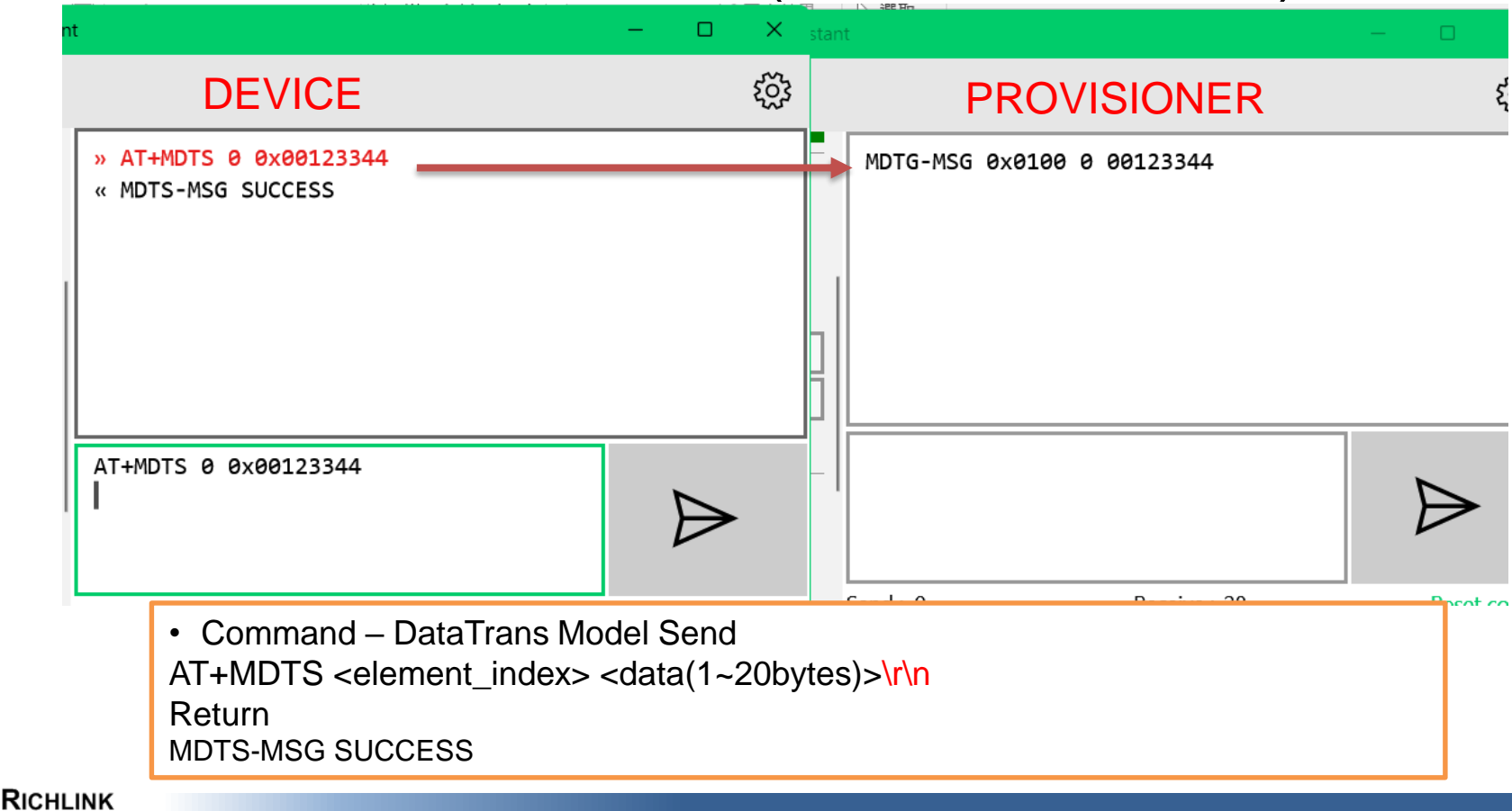

# MESH AT Command

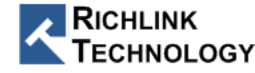

### Mesh ATCMD 介紹 (2/4)

# • Provisioner 指令

#### $<<$  AT+DIS  $1\backslash r\backslash n\in$

>> DIS-MSG SUCCESS\r\nell

>> DIS-MSG 655600000152 -48 123E4567E89B12D3A456655600000152\r\n<sup>{-/</sup>

>> DIS-MSG 655600000152 -48 123E4567E89B12D3A456655600000153\r\n<sup>{-1}</sup>

>> DIS-MSG 655600000152 -48 123E4567E89B12D3A456655600000151\r\n<sup>{-1}</sup> << AT+DIS 0\r\n<sup>€</sup>

>> DIS-MSG SUCCESS \r\nell

b. 開啟Mesh PB-ADV通道(AT+PBADVCON [DEV\_UUID]) << AT+PBADVCON 123E4567E89B12D3A456655600000151\r\n<sup>{-/</sup> >> PBADVCON-MSG SUCCESS\r\n<sup>{-1</sup>

 $c' \ll AT+PBADVCON$  123E4567E89B12D3A456655600000152\r\n $\leftrightarrow$ 

>> PBADVCON-MSG SUCCESS\r\nell

<< AT+PROV\r\n<sup>⊬</sup>

**ECHNOLOGY** 

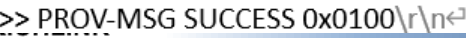

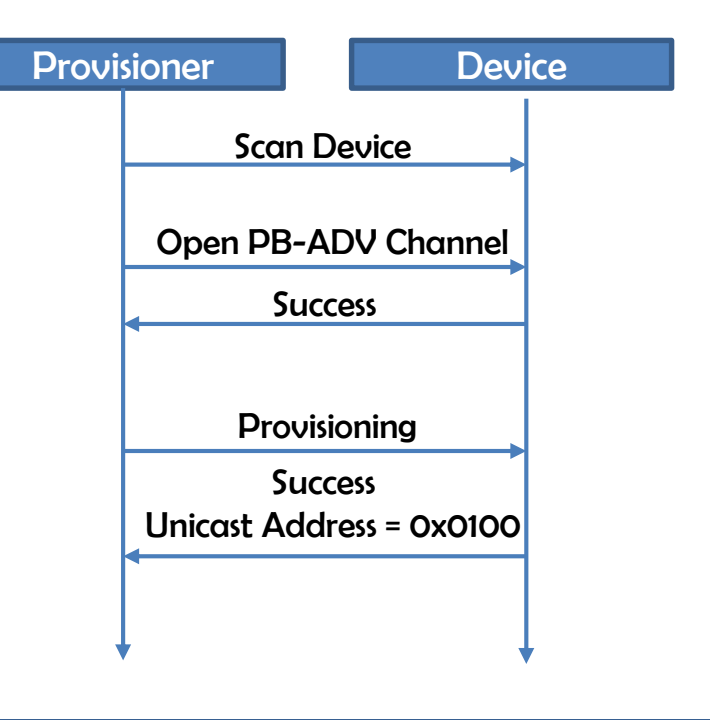

## Mesh ATCMD 介紹 (3/4)

• Provisioner 指令

設置節點AppKey並綁至NetKey上(AT+AKA [dst] [app\_key\_index] Provisioner Device << AT+AKA 0x100 0 0\r\n<sup>el</sup> >> AKA-MSG SUCCESS\r\nell Bind **AppKey**<br>**AppKey** <u>綁定Model的Appkey (AT+MAKB [dst] [element\_index] [mode</u>l\_id] Bind Model  $<<$  AT+MAKB 0x100 0 0x1000ffff 0\r\n $\leftrightarrow$ >> MAKB-MSG SUCCESS\r\nell **Success** c<del>. 新增節點語用點從M为LAT+MSAA [dst] felement\_index] [mode</del>l\_id] Subscribe Group Address  $\leq$  AI +MSAA 0x1 Success >> MSAA-MSG SUCCESS\r\nell Set Publish Address 新增節點Publish位址 (AT+MPAS [dst] [element\_idx] [model\_id] [publish\_addr] **Success**  $<<$  AT+MPAS 0x100 0 0x1000ffff 0x101 0\r\n $\leftarrow$ MPAS-MSG SUCCESS\r\ne

### Mesh ATCMD 介紹 (4/4)

• Provisioner 指令

SIG Model: Generic ON/OFF Model Server ID = 0x1000ffff Vendor Model: Datatrans Model Server ID = 0x0004005d

- a. 設置SIG Model Generic on/off model 狀態 (AT+GOOS [dst] [on/off] [ack] [app\_key\_idx] [steps]
- $\text{[ref]} << \text{AT+GOOS 0x100 1 1 0 0 0 0} \text{m} \leftrightarrow \text{GOOS-MSG SUCESS} \text{m} \leftrightarrow \text{GOOS-MSG SUCESS} \text{m} \leftrightarrow \text{GOOS-MSG} \text{CUSS} \text{m} \leftrightarrow \text{GOOS-MSG} \text{CUSS} \text{m} \leftrightarrow \text{SOOS-MSG} \text{CUSS} \text{m} \leftrightarrow \text{SOOS-MSG} \text{CUSS} \text{m} \leftrightarrow \text{SOOS-MSG} \text{CUSS} \text{m} \leftrightarrow \text{SOOS-MSG} \text{CUSS} \text{m}$ 
	- >> GOOG-MSG 0x0100 0 1\r\n<sup>{-1}</sup>
- b.  $\leq$  AT+GOOG 0x100 0 0\r\n $\leq$  and el 狀態 (AT+GOOG [dst] [element\_index] [app\_key\_idx]) >> GOOG-MSG SUCCESS\r\nell
	- >> GOOG-MSG 0x0100 0 1\r\n<sup>el</sup>
- c. \_ 設置Vendor Model Datatrans model 狀態 (AT+MDTS Idst] [element\_index] [app\_key\_idx] [ack] << AT+MDTS 0x100 0 0 1 0x1122335566778899\r\n<sup></</sup>
	- >> MDTS-MSG SUCCESS\r\ne
	- >> MDTS-MSG 0x0100 0 8\r\n $\leftrightarrow$

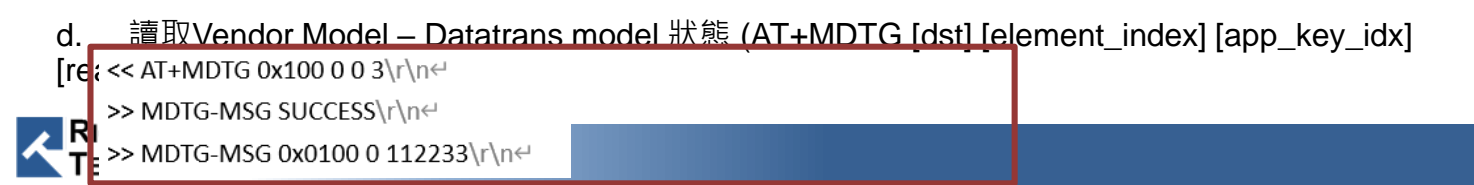

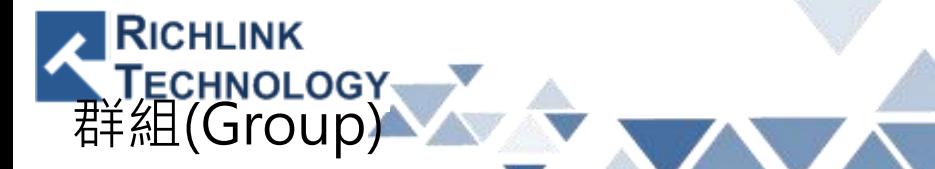

• 單一節點(Node)可訂閱單個或多個Group address (0xC000 ~ 0xffff) Example:

D

E

- $AT + \{cmd\}$  0xC001  $\{data\}$
- $AT + \{cmd\}$  0xC003  $\{data\}$

B

A

C

Group-1 (Address: OxC001) Group-2 (Address:

All rights reserved by Richlink Technology

F

Group-3 (Address:

0xC003)

G

I

H

J

0xC002)